*CL200 / CL350 / CL400 / CL500*

# **BT20-Bedienoberfläche für POS-LR Software-Handbuch**

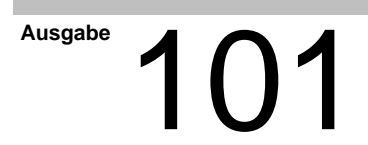

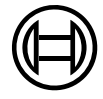

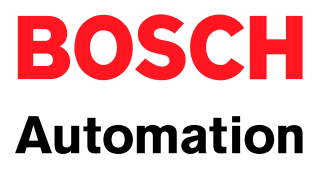

*CL200 / CL350 / CL400 / CL500*

# **BT20-Bedienoberfläche für POS-LR Software-Handbuch**

1070 072 429-101 (99.11) D

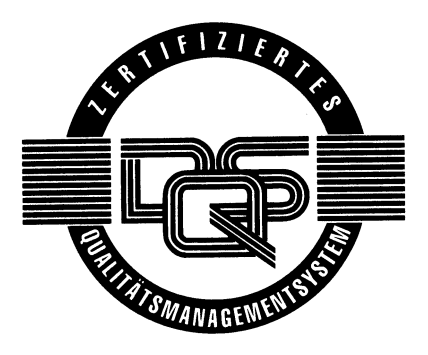

© 1999

Alle Rechte bei Robert Bosch GmbH, auch für den Fall von Schutzrechtsanmeldungen. Jede Verfügungsbefugnis, wie Kopier- und Weitergaberecht, bei uns.

Schutzgebühr 10.– DM

# **Inhaltsverzeichnis**

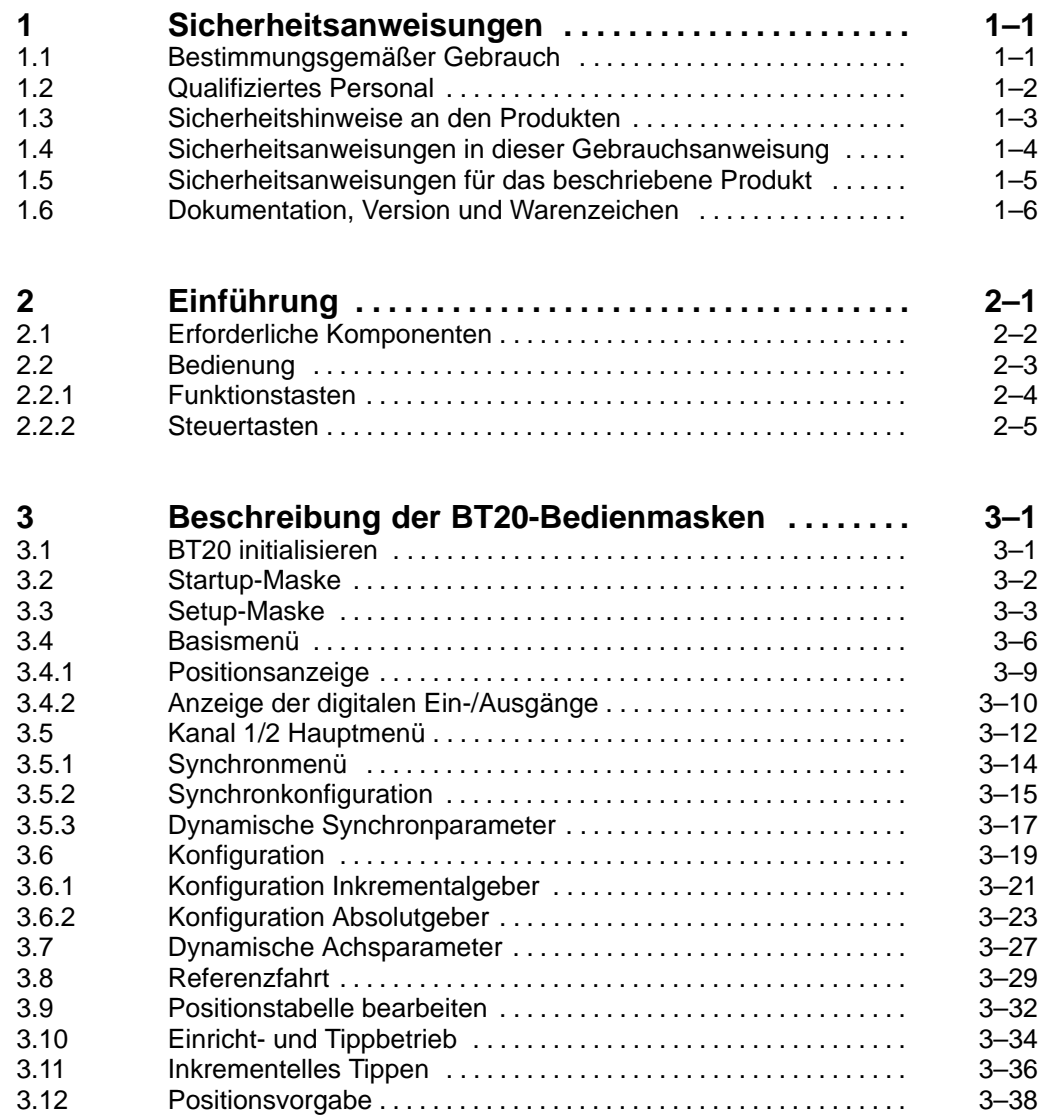

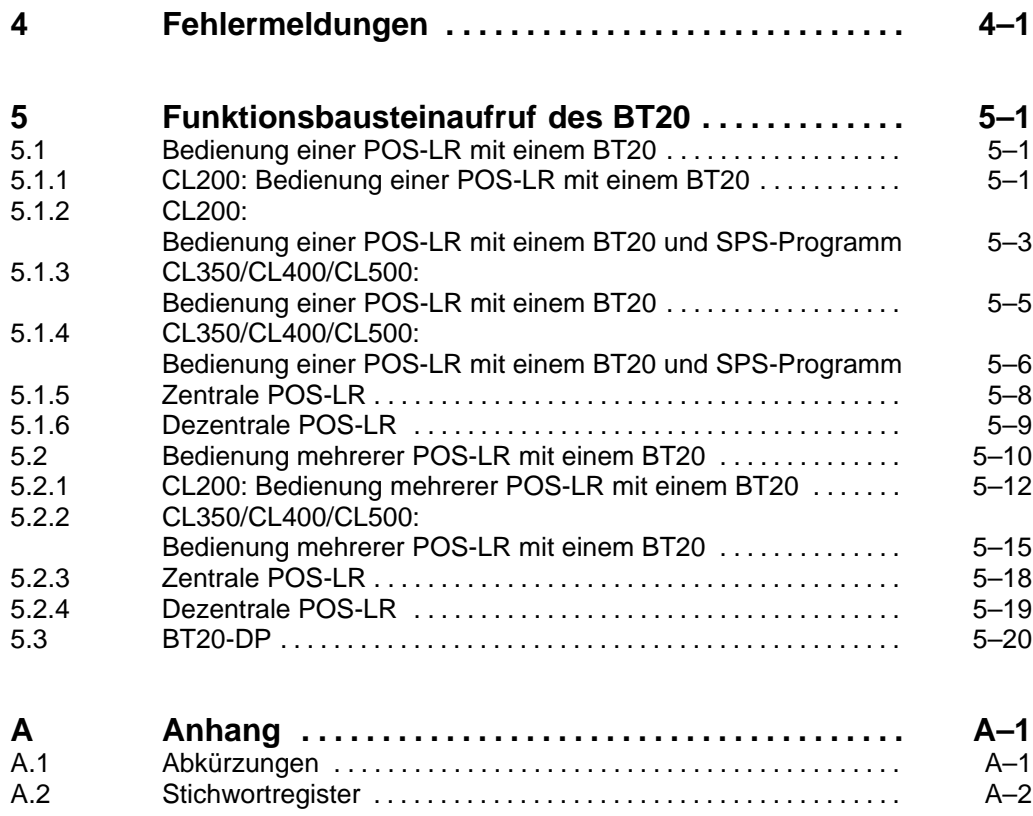

# **1 Sicherheitsanweisungen**

Lesen Sie diese Gebrauchsanweisung, bevor Sie das Bedienterminal BT20 zusammen mit den Baugruppen POS-LR oder POS-LR1/2 in Betrieb nehmen. Bewahren Sie diese Gebrauchsanweisung an einem für alle Benutzer jederzeit zugänglichen Platz auf.

# **1.1 Bestimmungsgemäßer Gebrauch**

Diese Gebrauchsanweisung enthält alle Angaben für den bestimmungsgemäßen Gebrauch der beschriebenen Produkte. Die beschriebenen Produkte werden benötigt zum Bedienen von POS-LR Baugruppen, die zur Lageregelung von Achsen eingesetzt werden.

Die beschriebenen Produkte

- wurden unter Beachtung der Sicherheitsnormen entwickelt, gefertigt, geprüft und dokumentiert. Bei Beachtung der für Projektierung, Montage und bestimmungsgemäßen Betrieb beschriebenen Handhabungsvorschriften und sicherheitstechnischen Anweisungen gehen vom Produkt im Normalfall keine Gefahren für Personen oder Sachen aus.

Der einwandfreie und sichere Betrieb des Produktes setzen sachgemäßen Transport, sachgerechte Lagerung, Aufstellung und Montage sowie sorgfältige Bedienung voraus.

## **1.2 Qualifiziertes Personal**

Die Anforderungen an qualifiziertes Personal richten sich nach den von ZVEI und VDMA beschriebenen Anforderungsprofilen, siehe: **Weiterbildung in der Automatisierungstechnik Hrsg.: ZVEI und VDMA Maschinenbau Verlag Postfach 71 08 64 60498 Frankfurt**

Dieses Handbuch richtet sich an SPS-Techniker.

Eingriffe in die Hard- und Software unserer Produkte, die nicht in diesem Handbuch beschrieben sind, dürfen nur durch Bosch-Fachpersonal vorgenommen werden.

Bei unqualifizierten Eingriffen in die Hard- oder Software oder bei Nichtbeachten der in diesem Handbuch gegebenen oder am Produkt angebrachten Warnhinweise können schwere Personen- oder Sachschäden eintreten.

Nur Elektrofachkräfte nach VDE 1000-10, die den Inhalt dieses Handbuches kennen, dürfen das beschriebene Produkt installieren und warten.

Dies sind Personen, die

- aufgrund ihrer fachlichen Ausbildung, Kenntnisse und Erfahrungen sowie aufgrund ihrer Kenntnis der einschlägigen Normen die auszuführenden Arbeiten beurteilen und mögliche Gefahren erkennen können.
- aufgrund einer mehrjährigen Tätigkeit auf vergleichbarem Gebiet den gleichen Kenntnisstand wie nach einer fachlichen Ausbildung haben.

Beachten Sie diesbezüglich unser umfangreiches Schulungsangebot. Auskünfte erteilt Ihnen unser Schulungszentrum, Telefon: (0 60 62) 78-258.

# **1.3 Sicherheitshinweise an den Produkten**

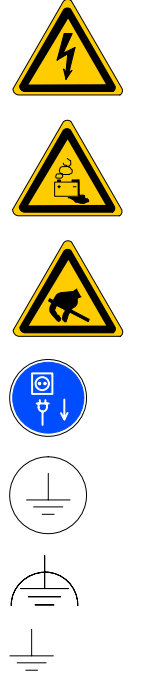

Warnung vor gefährlicher elektrischer Spannung!

Warnung vor Gefahren durch Batterien!

Elektrostatisch gefährdete Bauelemente!

Vor dem Öffnen Netzstecker ziehen!

Schutzleiter PE

Funktionserde, fremdspannungsarme Erde

Erde allgemein

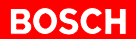

## **1.4 Sicherheitsanweisungen in dieser Gebrauchsanweisung**

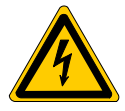

#### **GEFÄHRLICHE ELEKTRISCHE SPANNUNG**

Dieses Symbol warnt vor einer **gefährlichen elektrischen Spannung**. Durch ungenaues Befolgen oder Nichtbefolgen dieser Anweisung kann es zu **Personenschäden** kommen.

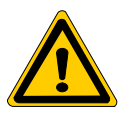

#### **GEFAHR**

Dieses Symbol wird benutzt, wenn es durch ungenaues Befolgen oder Nichtbefolgen von Anweisungen zu **Personenschäden** kommen kann.

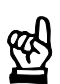

#### **ACHTUNG**

Dieses Symbol wird benutzt, wenn es durch ungenaues Befolgen oder Nichtbefolgen von Anweisungen zu **Beschädigungen von Geräten oder Dateien** kommen kann.

 Dieses Symbol wird benutzt, wenn Sie auf etwas Besonderes aufmerksam gemacht werden sollen.

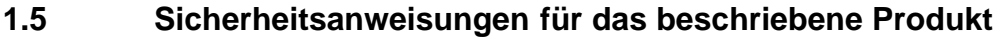

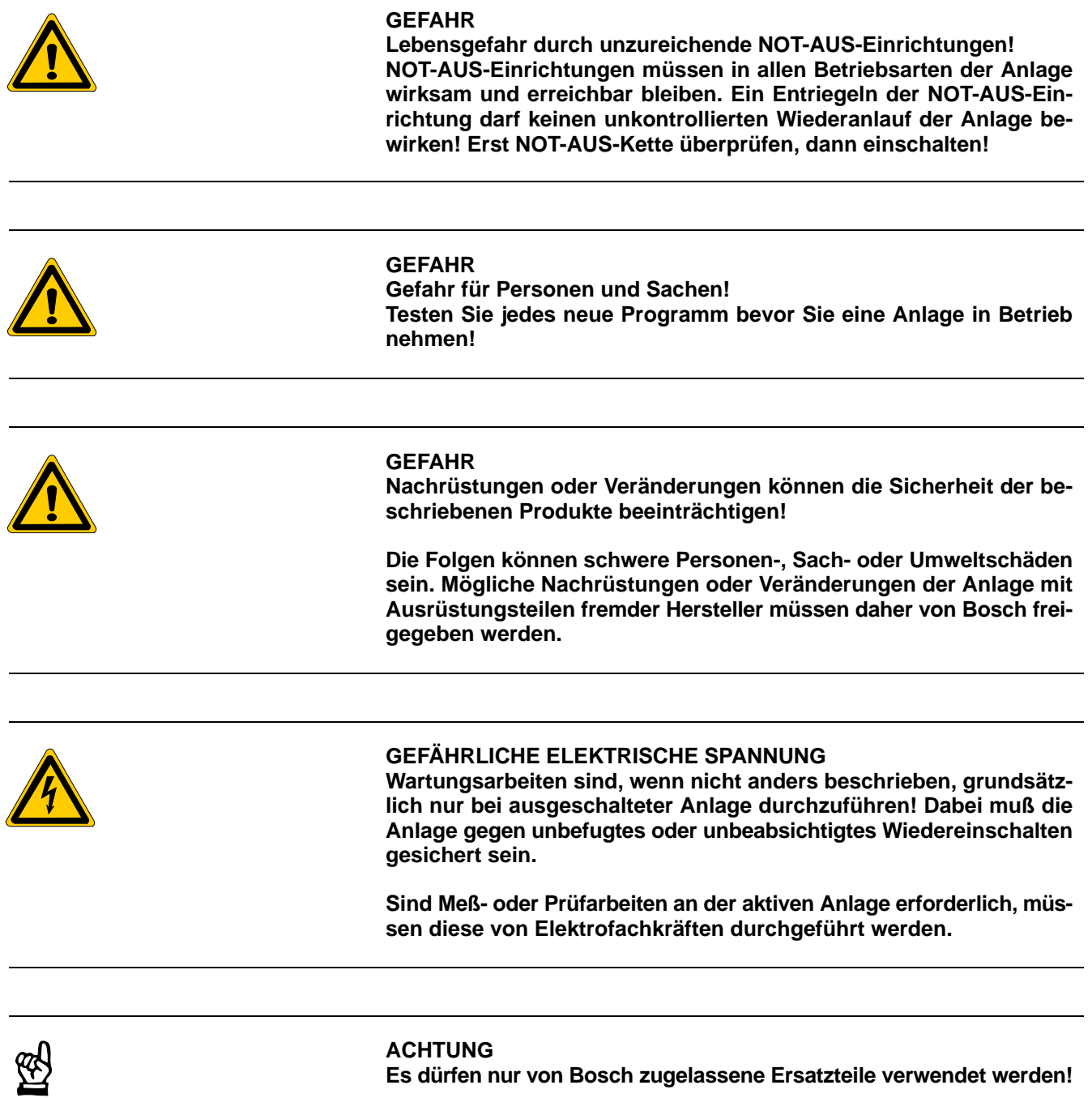

**Es dürfen nur von Bosch zugelassene Ersatzteile verwendet werden!**

# **1.6 Dokumentation, Version und Warenzeichen**

#### **Dokumentation**

Die vorliegende Gebrauchsanweisung informiert über die Funktionalität des Bedienterminals BT20 für die Baugruppen POS-LR und POS-LR1/2.

Übersicht der Gebrauchsanweisungen:

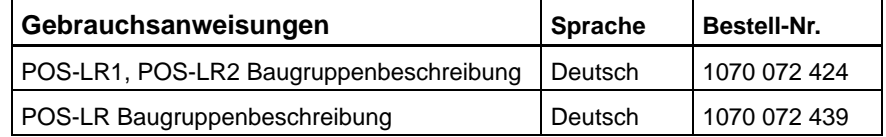

Spezielle Tasten oder Tastenkombinationen werden mit spitzer Klammer dargestellt:

- Spezielle Tasten: z.B. <Enter>, <PgUp>, <Del>
- Tastenkombination (gleichzeitiges Drücken): z.B. <Ctrl> + <PgUp>
- ★ Dieses Zeichen zeigt an, daß eine von Ihnen auszuführende Tätigkeit beschrieben wird

**Version**

#### **Diese Gebrauchsanweisung gilt für folgende Produkt-Versionen:**<br>Baugruppe: Version 1 und Version 2 **Baugruppe: Version 1 und Version 2 Version 1 und Version 2**

Die Bezeichnung Version 2 in dieser Gebrauchsanweisung bedeutet Baugruppe Version 2 und Funktionsbaustein Version 2.

#### **Warenzeichen**

Alle Warenzeichen der Software, die mit der Auslieferung auf Bosch-Produkten installiert ist, sind Eigentum der entsprechenden Hersteller.

Bei Auslieferung besteht für jede installierte Software Copyright. Sie ist nur mit Einverständnis von Bosch beziehungsweise entsprechend der Lizenzvereinbarungen des jeweiligen Herstellers vervielfältigbar.

# **2 Einführung**

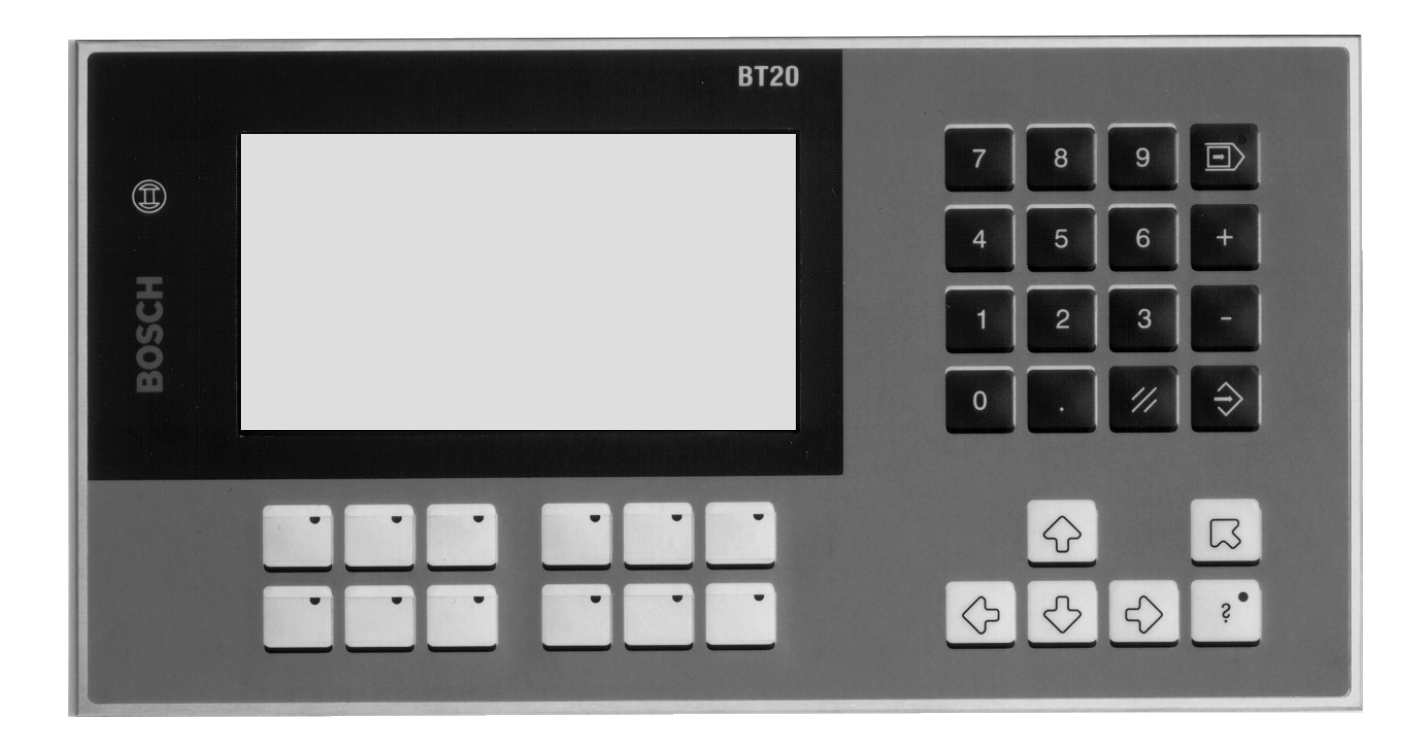

Mit dem Bedienterminal BT20 lassen sich die Baugruppen POS-LR und POS-LR1/2 einfach und komfortabel bedienen. Im weiteren Verlauf dieser Beschreibung wird nur noch von den Baugruppen POS-LR gesprochen.

Die Baugruppe POS-LR ist eine Positionssteuerung, die von der SPS über einen Funktionsbaustein gesteuert wird, und zwar:

- · bei der CL200 über POS2
- bei der CL350/CL400/CL500 über POS45
- $\bullet$  bei der PCL über POSPCL

Für die jeweiligen Daten werden drei zugehörige Datenbausteine in das SPS-Programm eingebunden, und zwar:

- DBPOS0
- DBPOS1
- DBPOS2

Auf dem Bedienterminal BT20 steht eine Bedienoberfläche zur Bedienung der POS-LR über Funktionsbausteine zur Verfügung. Mit dem Bedienterminal läßt sich die jeweilige Baugruppe bzw. Achse:

- konfigurieren
- referenzieren
- Tabelle editieren
- $\bullet$  im Einricht- und Tippbetrieb fahren
- teachen
- eine Position vorgeben
- Istwert, Sollwert, Tabellenplatz und digitale E/A anzeigen
- Synchronbetrieb konfigurieren und starten

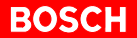

Allgemeiner ausgedrückt kann man mit dem Bedienterminal:

- Daten aus Datenbausteinen darstellen
- Daten aus Datenbausteinen verändern
- Kommandos an die POS-LR geben

### **2.1 Erforderliche Komponenten**

Hardware-Komponenten:

- SPS CL200, CL350, CL400, CL500 oder PCL
- Bedienterminal BT20 oder BT20-DP

Software-Komponenten:

- BT20/POS-LR Bedien-Software mit Funktionsbausteinen BT\_Main, BT\_Read und BT\_Write (FB's nur für BT20-DP notwendig)
	- Bestell-Nr. 1070 080 333 (CL200)
	- Bestell-Nr. 1070 080 334 (CL350/CL400/CL500)
	- Bestell-Nr. 1070 081 726 (PCL)
- Funktionsbausteine für die CL200 (POS2, FIFOZM1, FIFODM1 und Datenbausteine DBPOS0, DBPOS1 und DBPOS2)
	- Bestell-Nr. 1070 080 332
- Funktionsbausteine für die CL350/CL400/CL500 (POS45, FIFOZM1, FIFODM1 und Datenbausteine DBPOS0, DBPOS1 und DBPOS2)
	- Bestell-Nr. 1070 080 331
- Funktionsbausteine für PCL (POSPCL, FIFODM1 und Datenbausteine DBPOS0, DBPOS1 und DBPOS2)
	- Bestell-Nr. 1070 081 668

Um die POS-LR bedienen oder Daten und Zustände anzeigen zu können, muß sie sich im "RUN"-Mode befinden und darf nicht auf "STOP" stehen.

Das BT20 verfügt über eine 20 mA-Schnittstelle zur Kommunikation mit:

- der Zentraleinheit
- dem Systemkoordinator (CL500)
- **·** oder einer Kommunikationsbaugruppe

Das BT20 wird an die PG-Schnittstelle (20 mA) angeschlossen.

Das BT20 kann auch über PROFIBUS-DP betrieben werden. Zur Bedienung am PROFIBUS-DP sind zusätzlich die Bausteine BT\_Main, BT\_Read und BT\_Write erforderlich.

# **2.2 Bedienung**

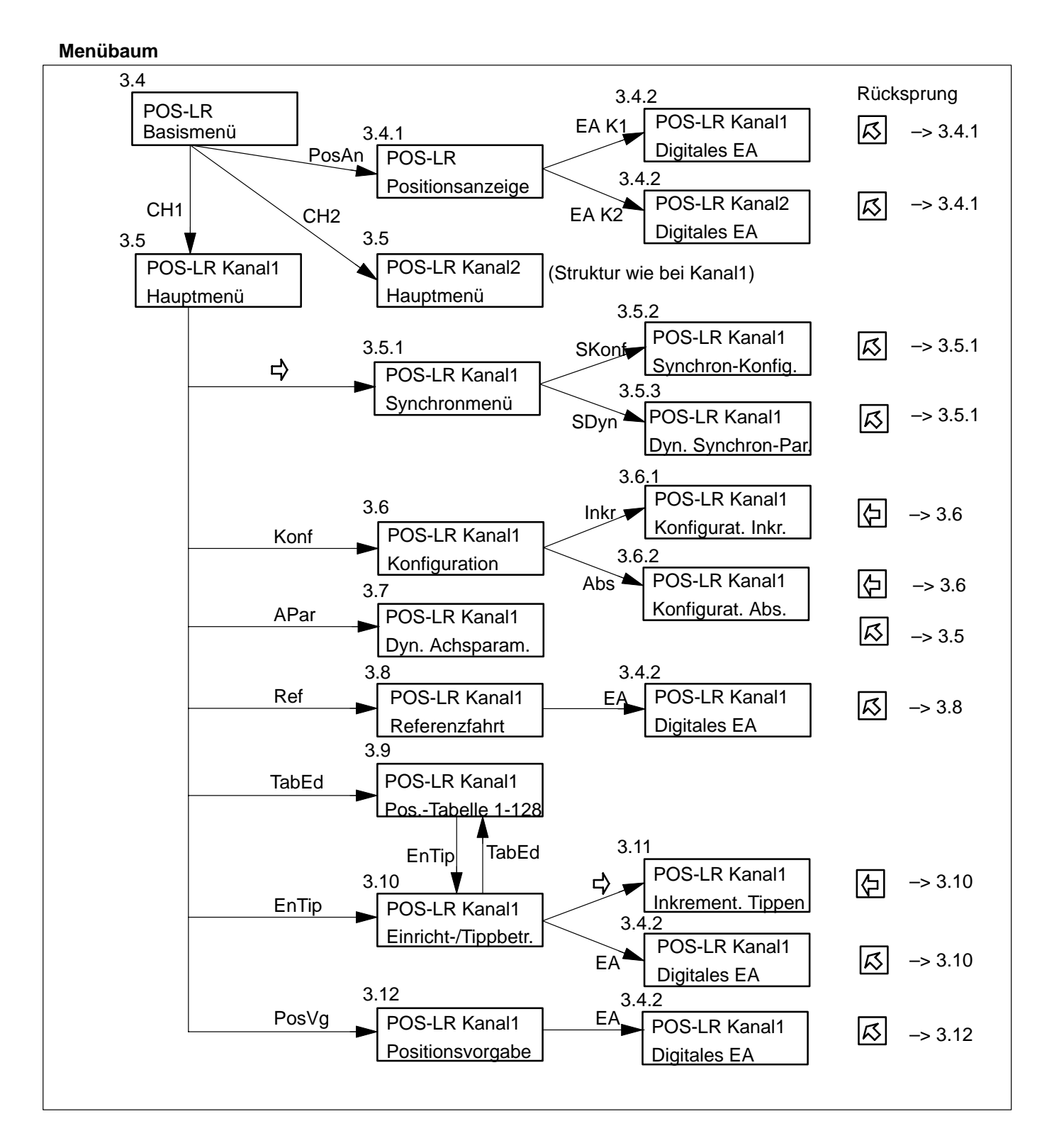

Die Bedienoberfläche ist strukturiert aufgebaut. Die Struktur des Menübaumes und die zugehörigen Abschnitte sind nachfolgend dargestellt.

# **2.2.1 Funktionstasten**

#### **Anordnung**

**Beispiel**

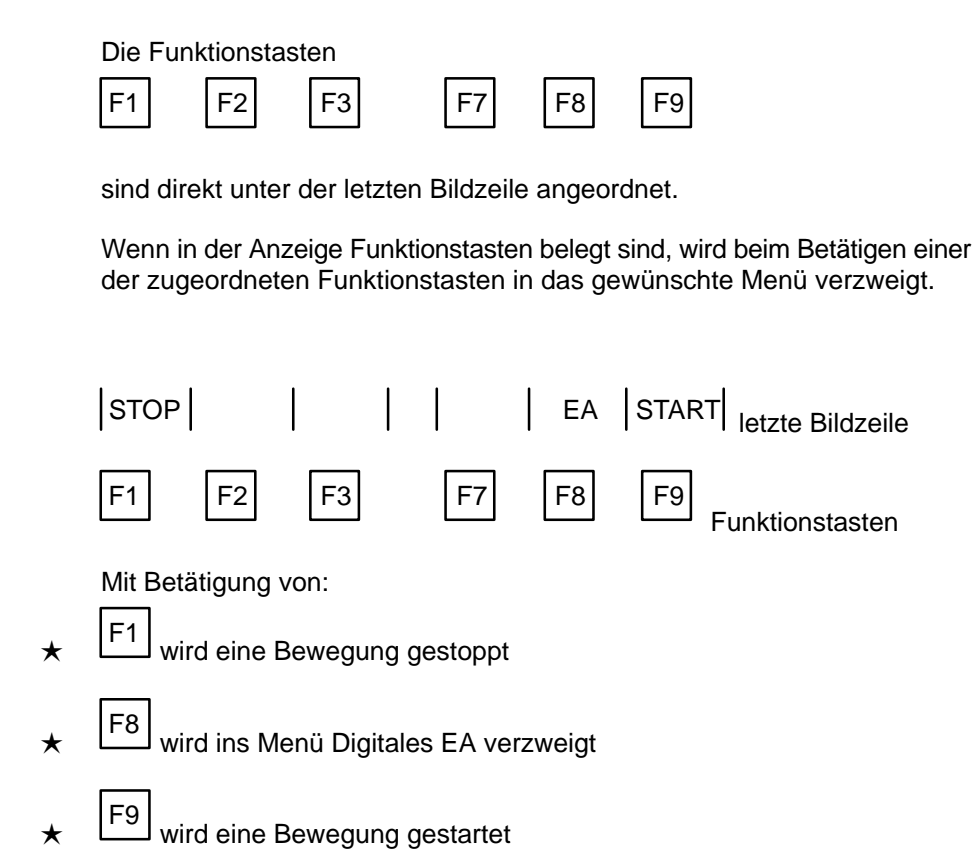

#### **Wirksamkeit**

Die Funktionstasten sind erst dann wirksam, wenn eine Eingabe abgeschlossen ist, bzw. wenn die LED in der Taste

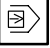

nicht mehr leuchtet.

Wenn die Setup-Maske oder die Anzeige Digitales EA aktiviert ist, sind keine Funktionstasten wirksam.

# **2.2.2 Steuertasten**

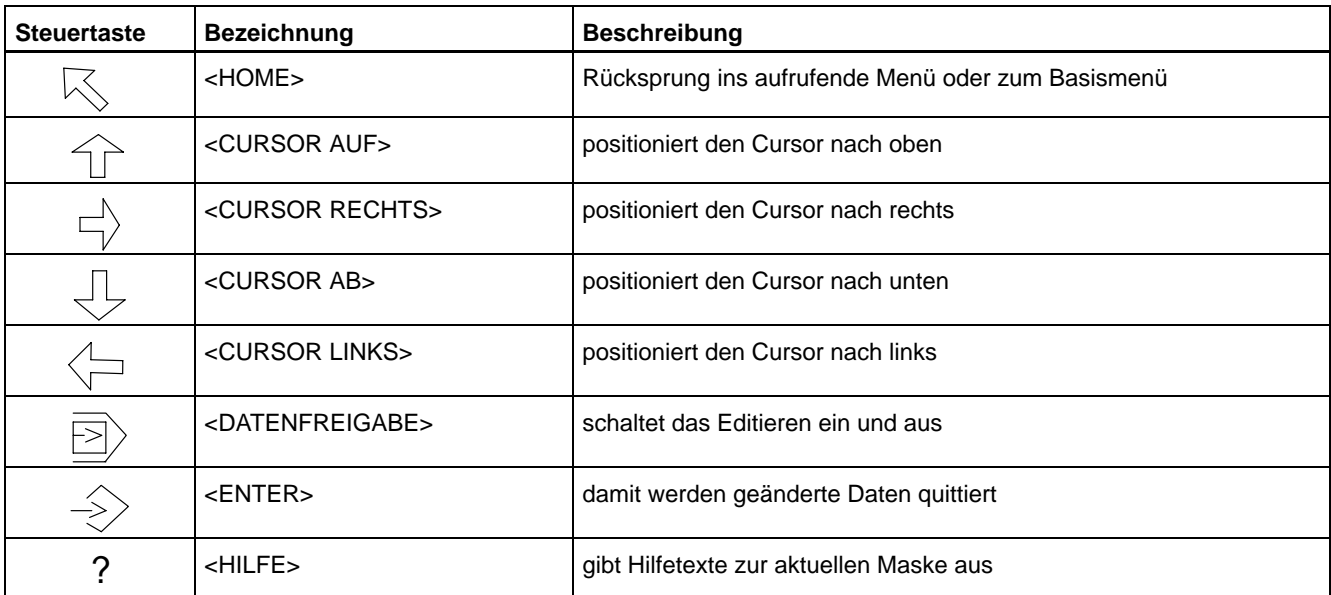

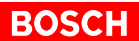

# **3 Beschreibung der BT20-Bedienmasken**

Nach dem Einschalten der 24-V-Spannungsversorgung erscheint nach einer Hochlaufzeit von ca. 3 sec je nach Status des Bedienterminals:

- $\bullet$  entweder die Kennung als BT20 mit "CPU" und der gerätespezifischen Frequenz, z.B. "CPU 7 MHz", lesen Sie weiter im Abschnitt 3.1 BT20 initialisieren.
- $\bullet$  oder die Startup-Maske, wenn die BT20/POS-LR-Software geladen ist, lesen Sie weiter im Abschnitt 3.2 Startup-Maske.

## **3.1 BT20 initialisieren**

Die Anzeige des BT20 springt nach einer kurzen Hochlaufzeit von "CPU 7 MHz":

- in die Maske "Test-Software BT20", mit der Aufforderung: "Paßwort 0.123456789 eingeben"
- **·** oder in die Setup-Maske,

wenn innerhalb der Hochlaufzeit die Taste

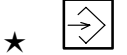

#### gedrückt wird

Nach Eingabe des vorgenannten Paßwortes erscheinen:

- das Datum
- $\bullet$  die Uhrzeit
- und die Funktionstastenbelegung

Wird durch Betätigung von

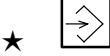

während des Hochlaufes in die Setup-Maske statt in die Test-Software verzweigt, kann durch Aktivierung von Download die BT20/POS-LR-Software geladen werden, siehe dazu Abschnitt 3.3 Setup-Maske.

## **3.2 Startup-Maske**

Wenn die BT20/POS-LR-Software geladen ist, verhält sich das Gerät nach dem Einschalten der 24-V-Spannungsversorgung:

**BOSCH** 

- das Terminal meldet sich während der Hochlaufzeit der CPU mit "INITIALIZING CPU 7 MHZ"
- danach erscheint die Startup-Maske

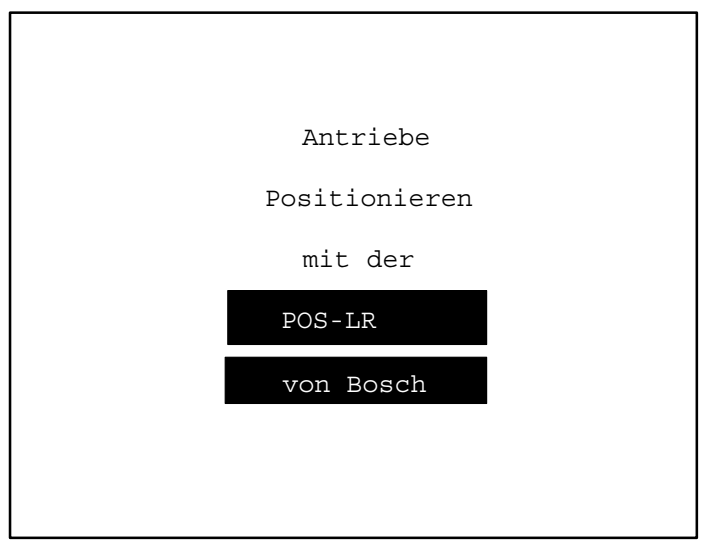

Betätigen Sie die Taste

$$
\star \ \overline{\Rightarrow}
$$

- und es wird in das Basismenü gesprungen
- $\bullet$  geschieht dies innerhalb der Hochlaufzeit der CPU, wird dagegen in die Setup-Maske gesprungen.

### **3.3 Setup-Maske**

In der Setup-Maske können ohne Programmiergerät Daten, zur Initialisierung des Bedienfeldes oder der Kommunikations-Schnittstelle X2, geändert werden.

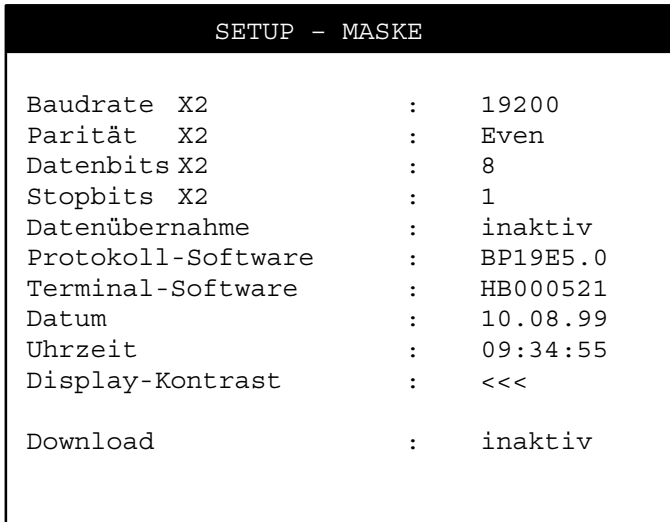

**Editieren**

Editieren Ein/Aus:

 $\ket{\overline{\mathbb{B}}}$  $\star$ 

Solange das Editieren aktiv ist, leuchtet die LED in der Taste.

Eingabefelder blättern:

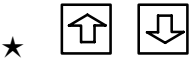

Beispiel: Sprung von Baudrate nach Parität erfolgt mit der Taste

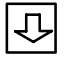

Vorgaben auswählen:

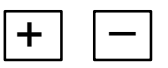

Änderungen bzw. Vorgaben von variablen Werten erfolgen mit der

Zehnertastatur

Änderungen bzw. Korrekturen innerhalb eines variablen Wertes erfolgen mit den Tasten

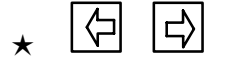

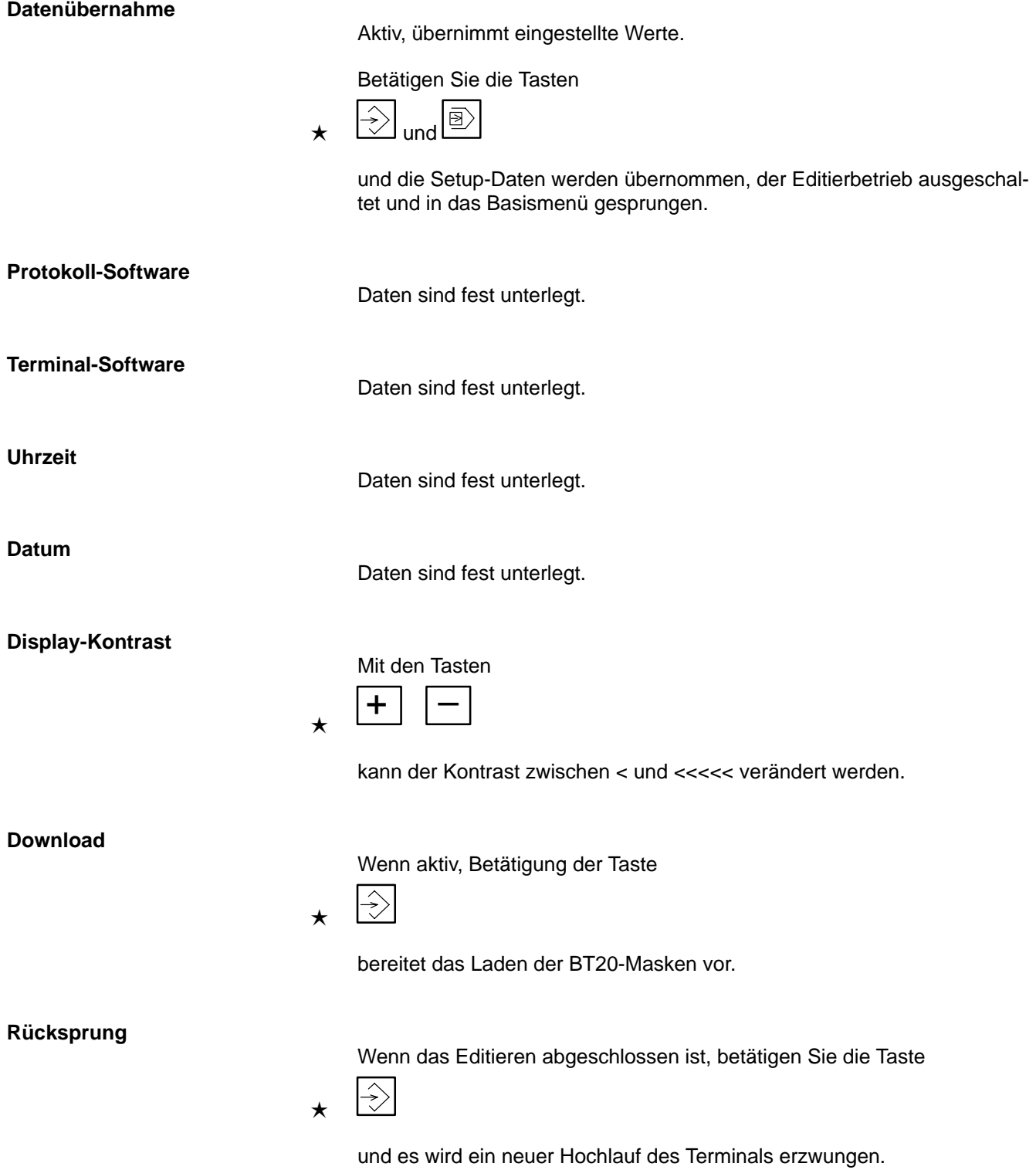

**BOSCH** 

# **ZE-Status** In der drittletzten Zeile der Anzeige wird generell der ZE-Status (Status der Zentraleinheit) angezeigt. Der Status blinkt. Beispiel: ZE STOP, d.h. die Zentraleinheit steht. **Fehlermeldungen** In der vorletzten Zeile der Anzeige werden die Fehlermeldungen als Klartext blinkend angezeigt, siehe dazu Kapitel 4 Fehlermeldungen. **Funktionstasten** In der letzten Zeile der Anzeige werden die in dem jeweiligen Menü wirksamen Funktionstaten angezeigt. Die eigentliche Taste liegt direkt unter der Anzeige.

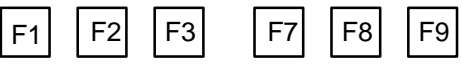

Die Funktionstasten sind erst dann wirksam, wenn eine Eingabe abgeschlossen ist, bzw. wenn die LED in der Taste

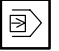

nicht mehr leuchtet.

Wenn die Setup-Maske oder die Anzeige Digitales EA aktiviert ist, sind keine Funktionstasten wirksam.

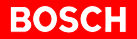

### **3.4 Basismenü**

Im Basismenü werden alle globalen und kanalunabhängigen Parameter festgelegt:

- Zuordnung der POS-LR durch Eingabe einer Peripherie-Adresse
- Kanalnummer (nur bei dezentraler POS-LR)
- Festlegung der Geber
- **•** Festlegung der Überwachungszeit

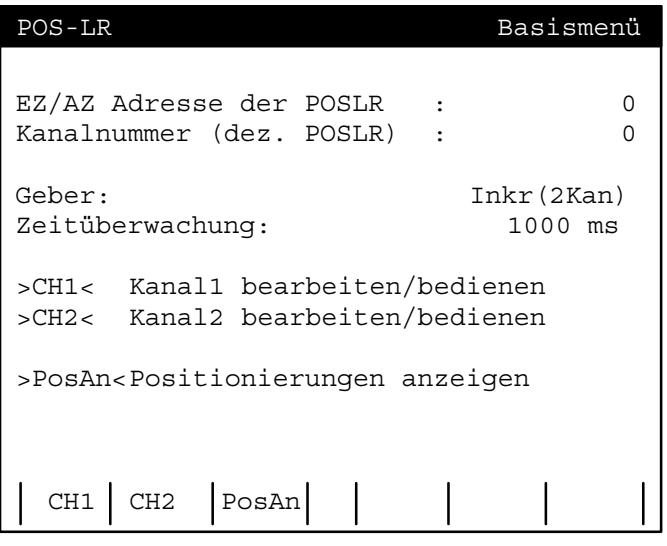

#### **EZ/AZ-Adresse der POS-LR (bzw. E/A bei der PCL-Version)**

Bereich: 0 bis 99

Durch die Wahl der EZ/AZ-Adresse können mehrere POS-LR betrieben werden.

Zentrale POS-LR

- CL200/CL350/CL350/CL400/CL500: hier wird die Zusatzfeldadresse der POS-LR eingestellt
- PCL: es ist kein zentraler Einsatz möglich

Dezentrale POS-LR (die POS-LR kann dezentral über den PROFIBUS-DP in einem Baugruppenträger GG3 mit RM2-DP bzw. EG2 mit RM4-DP12 betrieben werden)

- CL200: diese Adresse ist nicht relevant, da der Busmaster auf der Zentraleinheit vorhanden ist und nicht über die Zusatzfeldadresse angesprochen wird
- CL350/CL400/CL500: hier wird die Zusatzfeldadresse des Busmasters eingetragen
- PCL: hier steht die EA-Adresse der POS-LR

#### **Kanalnummer**

Bereich: 0 bis 255

Zentrale POS-LR: die Kanalnummer ist nicht relevant

Dezentrale POS-LR:

- CL200/CL350/CL400/CL500: hier steht die Kanalnummer der POS-LR
- PCL: die Kanalnummer ist nicht relevant, da die PCL die POS-LR über EA-Adressen adressiert

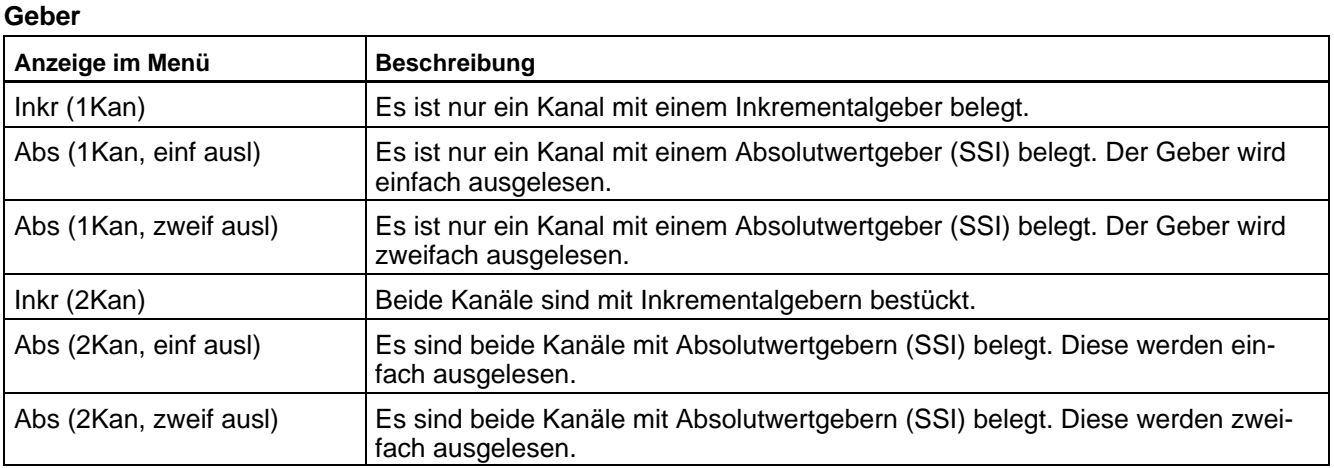

#### **Zeitüberwachung**

Bereich: 0 bis 9 999 ms

Im Tippbetrieb benötigt die POS-LR kontinuierlich in einem hier festzulegenden Zeitraster ein Kommando, sonst bricht sie die Positionierung ab.

Der Wert der Zeitüberwachung kann auf dem BT20 eingestellt werden. Wird diese Zeit geändert, so müssen alle nachfolgenden Konfigurationen für beide Kanäle noch einmal durchlaufen werden.

#### **Menüaufruf**

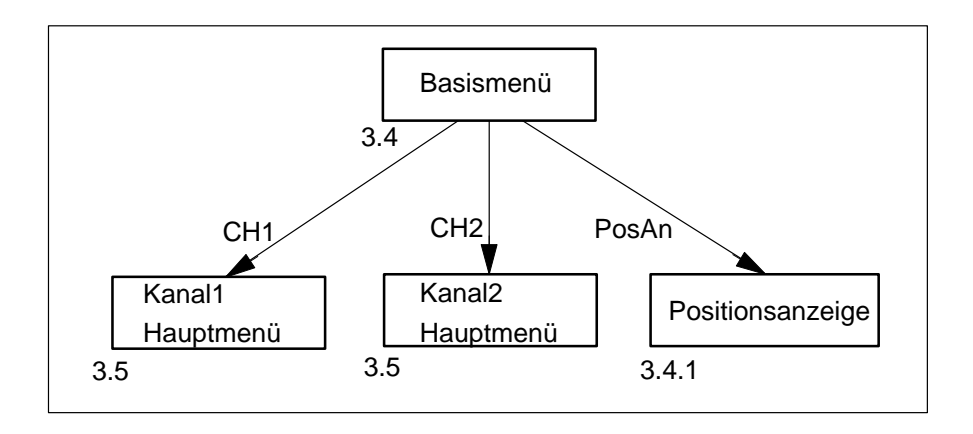

**CHx**

Von hier aus wird in eines der beiden Hauptmenüs für Kanal1 oder Kanal2 verzweigt, lesen Sie weiter im Abschnitt 3.5.

In den Kanalmenüs können die einzelnen Kanäle parametriert und Achsbewegungen vorbereitet werden.

**PosAn**

Durch Betätigung der zugeordneten Taste wird von hier aus in das Menü Positionsanzeige der POS-LR verzweigt, lesen Sie weiter im Abschnitt 3.4.1. Die Vorgabe der Daten für zwei Kanäle erfolgt von der SPS.

**K1**

### **3.4.1 Positionsanzeige**

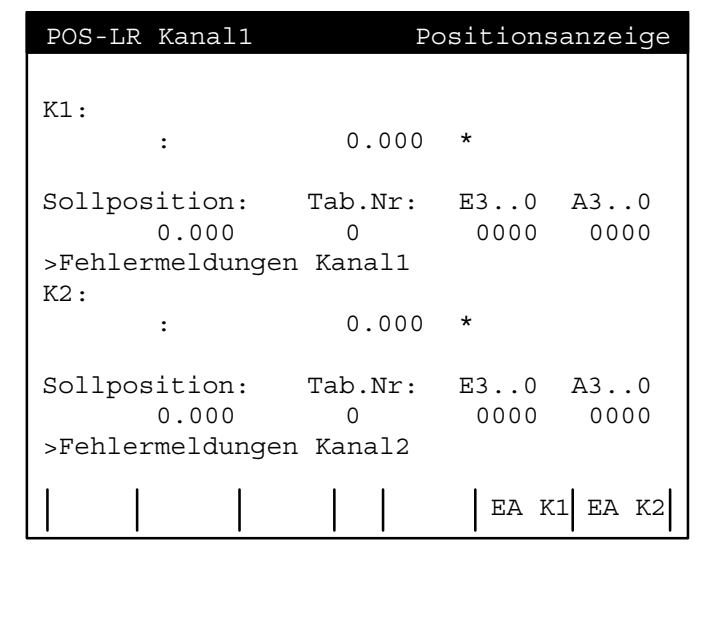

Dieses Menü dient zur Anzeige der vorgegebenen Positionen und Überwachung der Positioniervorgänge von zwei Achsen.

Unter diesem Kürzel sind alle relevanten Daten von Kanal1 dargestellt: - der Istwert des Kanals, ein Stern kennzeichnet das Erreichen des Inpos-Bereiches • der Sollwert • der aktive Satz - das Kanal-EA in binärer Form **Sollposition** Die Sollposition des aktiven Satzes. **Tab.Nr** Die Tabellenplatznummer als aktive Satznummer. **EA** Das Kanal-EA in binärer Darstellung. **K2** Die gleichen Informationen wie unter K1 werden unter K2 auch für den Kanal2 dargestellt. **EAx** ★ Mit Betätigung der zugeordneten Tasten kann die aktuelle EA-Belegung von Kanal1 oder Kanal2 angezeigt werden, siehe dazu Abschnitt 3.4.2.

# **3.4.2 Anzeige der digitalen Ein-/Ausgänge**

Dieses Menü dient zur detaillierten Anzeige der Ein-/Ausgänge eines Kanals, und zwar Bitbelegung und Schaltzustand.

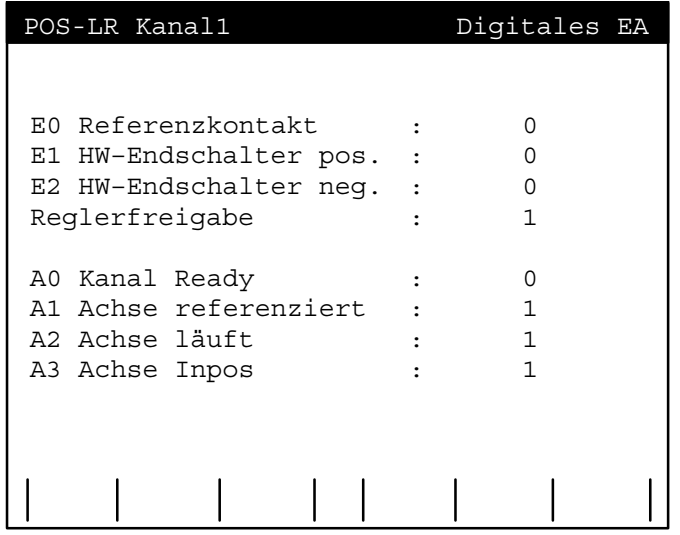

Der Aufruf dieses Menüs erfolgt aus den Menüs:

- Referenzfahrt
- Einricht-/Tippbetrieb
- Positionsvorgabe
- **·** oder aus Positionsanzeige

#### **Übersicht der möglichen Aufrufe**

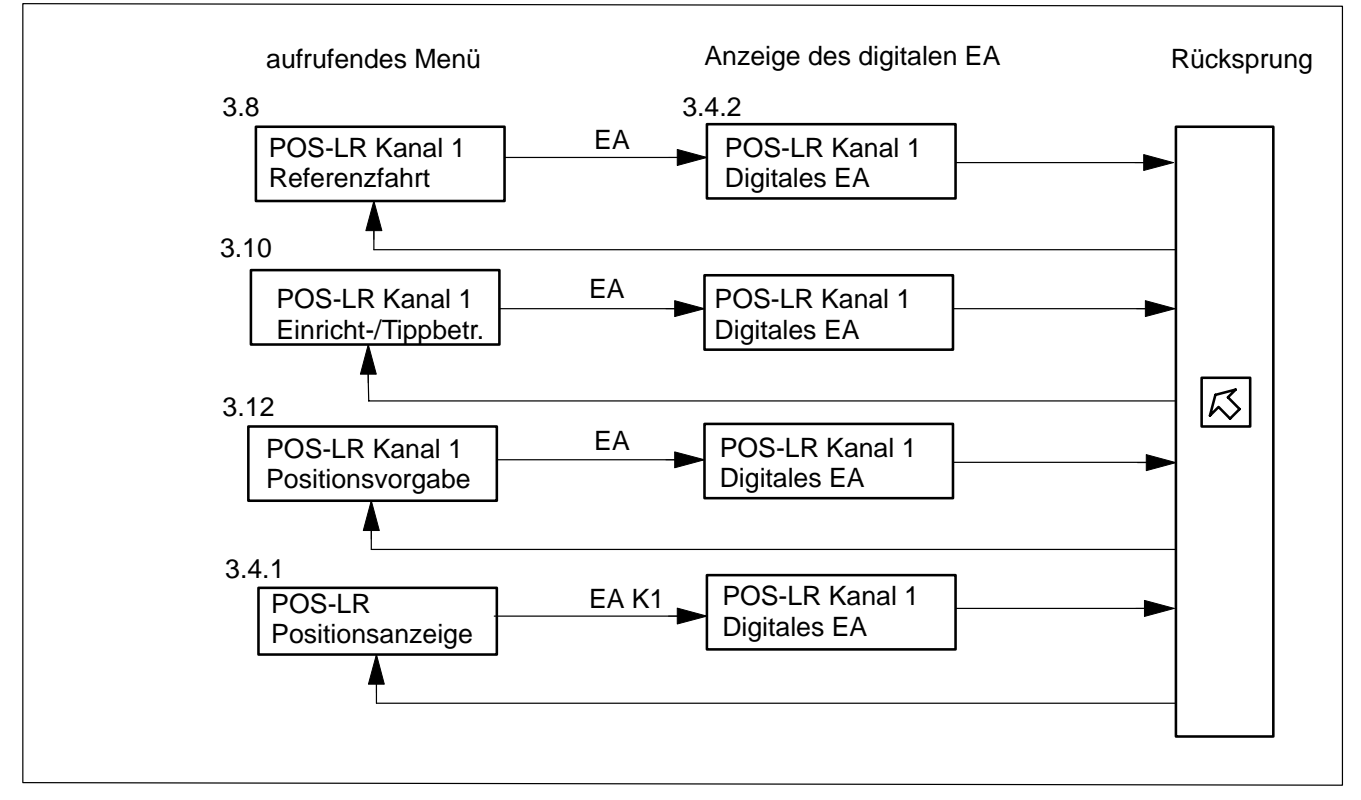

#### **Rücksprung**

Betätigen Sie die Taste

 $|\mathcal{R}|$  $\star$ 

und es erfolgt der Rücksprung ins aufrufende Menü.

# **3.5 Kanal 1/2 Hauptmenü**

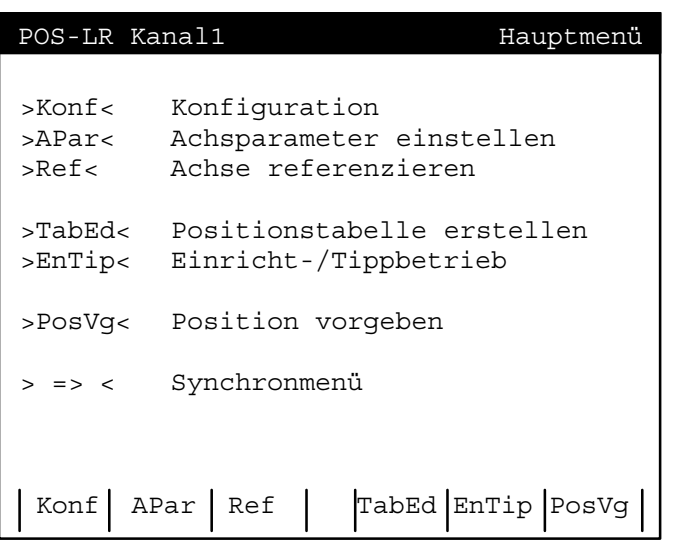

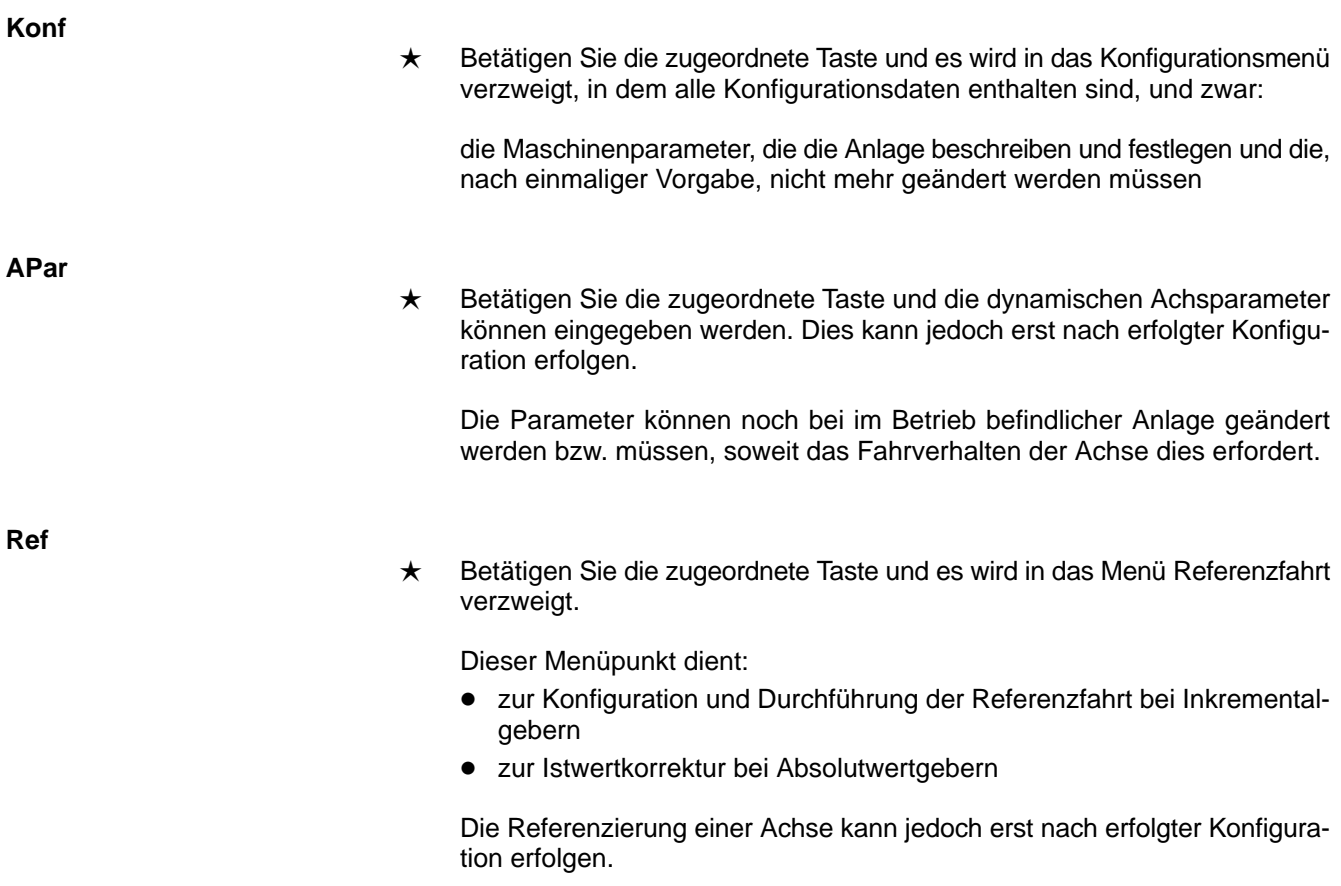

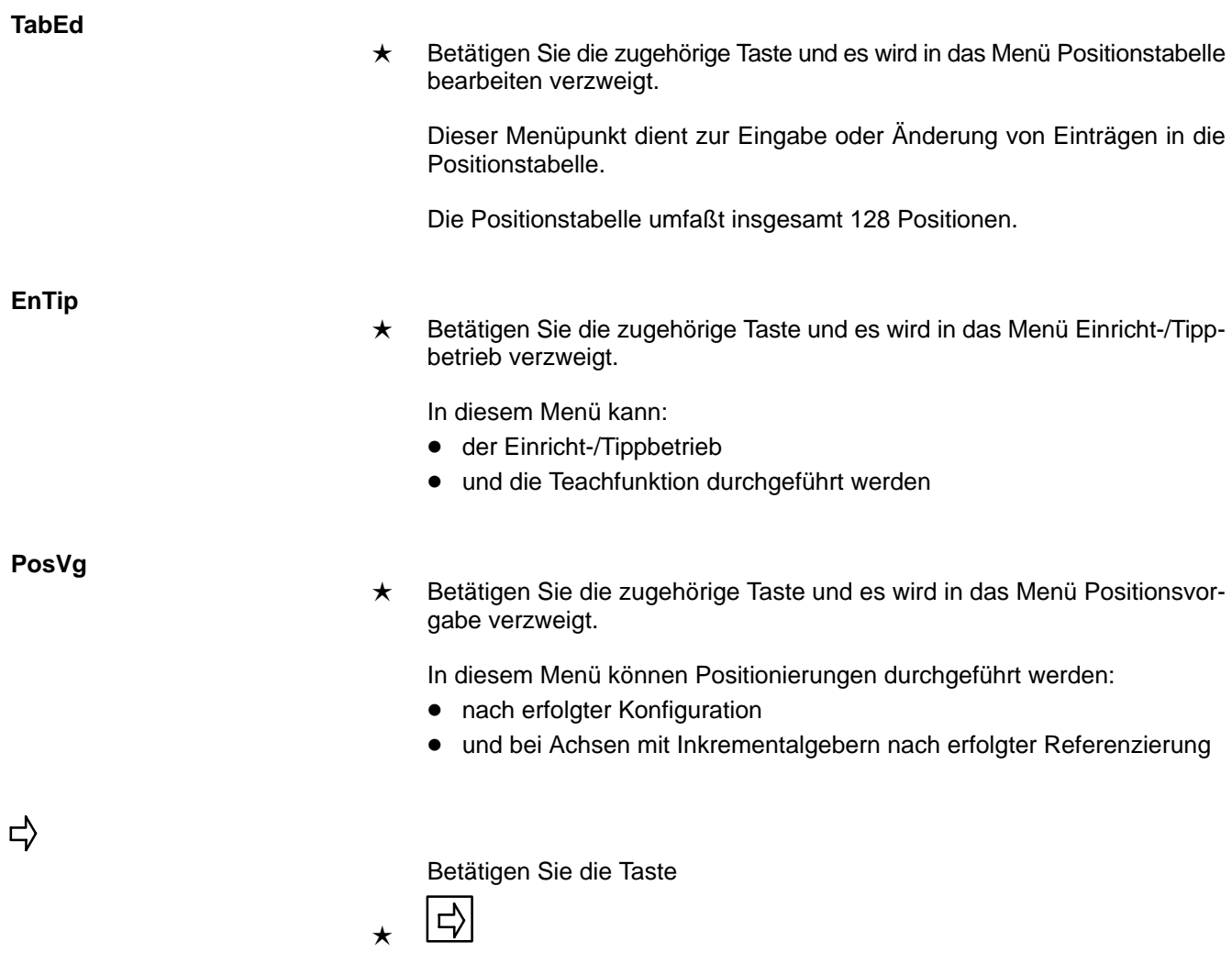

und es wird in das Synchronmenü verzweigt.

# **3.5.1 Synchronmenü**

In diesem Menü können die Synchronfunktionen des Kanals ausgewählt werden.

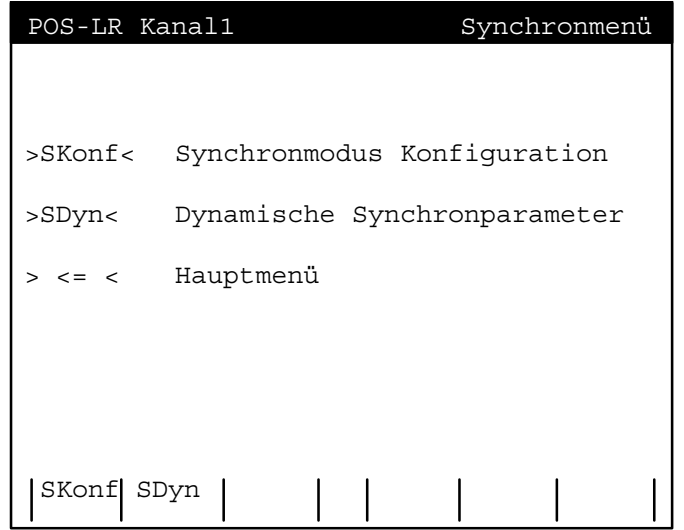

Betätigen Sie die Taste

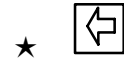

und es wird ins Hauptmenü zurückgesprungen.

#### **SKonf**

 $\Leftrightarrow$ 

**SDyn**

- Durch Betätigung der zugeordneten Taste wird in das Untermenü zur Konfigurierung und zum Start der Synchronfahrt verzweigt.
- Durch Betätigung der zugeordneten Taste wird in das Untermenü zur Übertragung der dynamischen Synchronparameter verzweigt.

# **3.5.2 Synchronkonfiguration**

POS-LR Kanal1 Synchronkonfiguration Synchronmodus : elektr. Welle (rel) Leitachse : ext ger Achse STOP | | | | | OK

In diesem Menü werden die Synchronparameter eingegeben und der Synchronbetrieb gestartet.

#### **Synchronbetrieb**

### • elektr. Welle (rel)

In dieser Betriebsart wird nach dem Prinzip der elektronischen Welle relativ synchronisiert. Hierbei stellt die Folgeachse ihre Lage entsprechend der Übersetzung und dem Offset relativ zur Startposition der Leitachse ein.

• elektr. Welle (abs)

In dieser Betriebsart wird nach dem Prinzip der elektronischen Welle absolut synchronisiert. Hierbei stellt die Folgeachse ihre Lage entsprechend der Übersetzung und dem Offset absolut zur Position der Leitachse ein.

• elektr. Getriebe

In dieser Betriebsart wird nach dem Prinzip des elektronischen Getriebes synchronisiert. Hierbei stellt die Folgeachse ihre Drehzahl (Vorschub) entsprechend der Übersetzung nach der Leitachse ein.

#### **Leitachse**

 $\bullet$  int ger Achse (intern geregelte Achse) Die andere Achse ist die Leitachse und wird von der POS-LR geregelt.

• ext ger Achse (extern geregelte Achse) Die andere Achse ist die Leitachse. Sie wird extern angetrieben und die POS-LR ist nur der Wegaufnehmer.

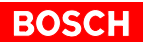

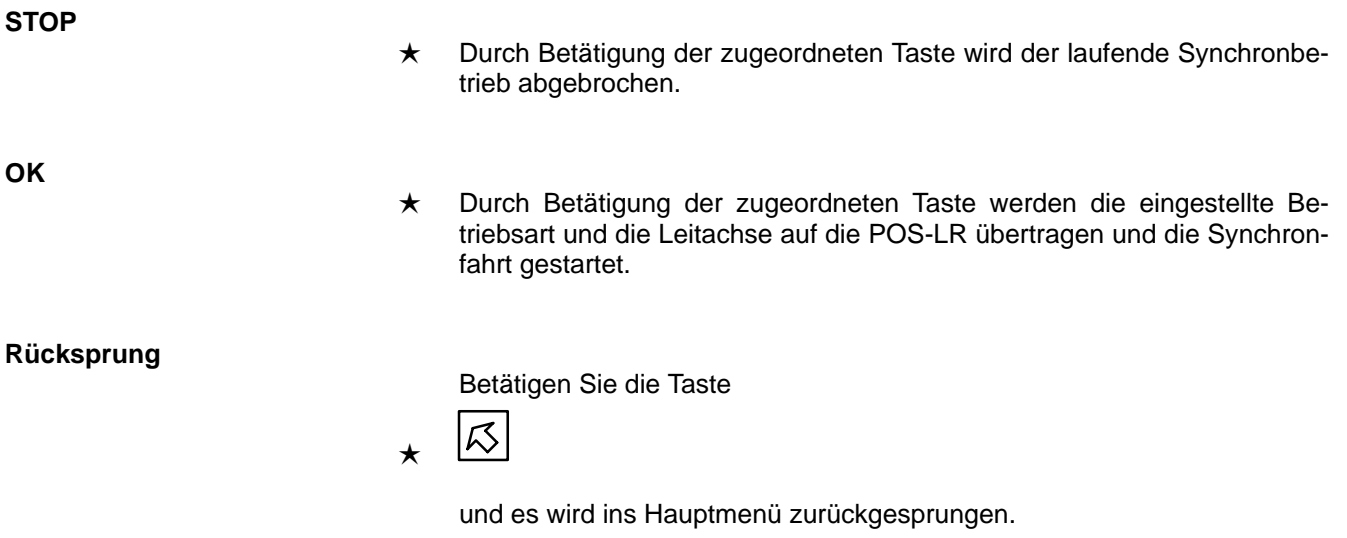

## **3.5.3 Dynamische Synchronparameter**

In diesem Menü werden die dynamischen Synchronparameter eingestellt und übertragen. Sie können mit der Taste <OK> in die POS-LR übertragen werden und sind dann sofort aktiv.

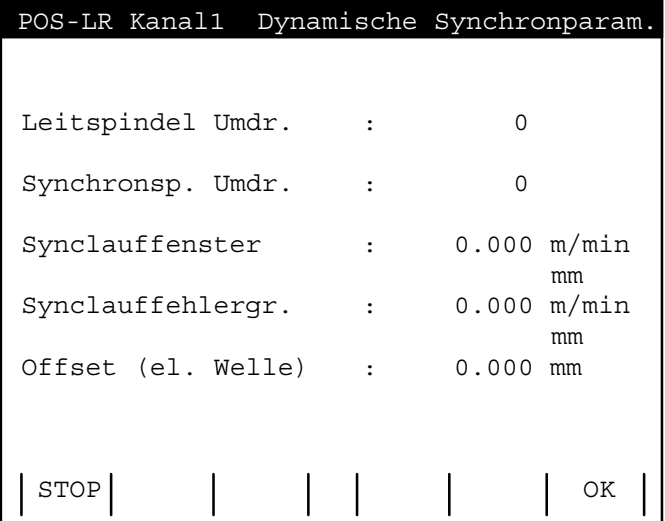

#### **Leitspindel Umdr./Synchronsp. Umdr.**

Das Verhältnis Leitspindel-Umdrehung/Synchronspindel-Umdrehung gibt das Übersetzungsverhältnis von Leitachse zur Folgeachse an.

#### **Synclauffenster**

Das Synchronlauffenster gibt an, in welchem Fenster sich die Folgeachse um die Leitachse bewegen darf, um als synchron angesehen zu werden. Ist die Folgeachse synchron, wird das Inpos-Bit gesetzt.

Die Einheit des Fensters richtet sich nach dem Snchronmode:

- bei der elektronischen Welle ist die Einheit mm
- beim elektronischen Getriebe ist die Einheit Umdrehungen/min

**Synclauffehlergr.**

Die Synchronlauffehlergrenze gibt an, in welchem Fenster sich die Folgeachse um die Leitachse bewegen darf, um keinen Fehler auszulösen. Ist die Folgeachse außerhalb der Fehlergrenze, wird das Fehlerbit gesetzt.

Die Einheit des Fensters richtet sich nach dem Snchronmode:

- bei der elektronischen Welle ist die Einheit mm
- beim elektronischen Getriebe ist die Einheit Umdrehungen/min

**Offset (el. Welle)**

Der Offset ist nur bei der elektronischen Welle einstellbar. Er gibt an, in welchem Abstand die Folgeachse der Leitachse folgen soll.

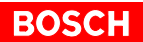

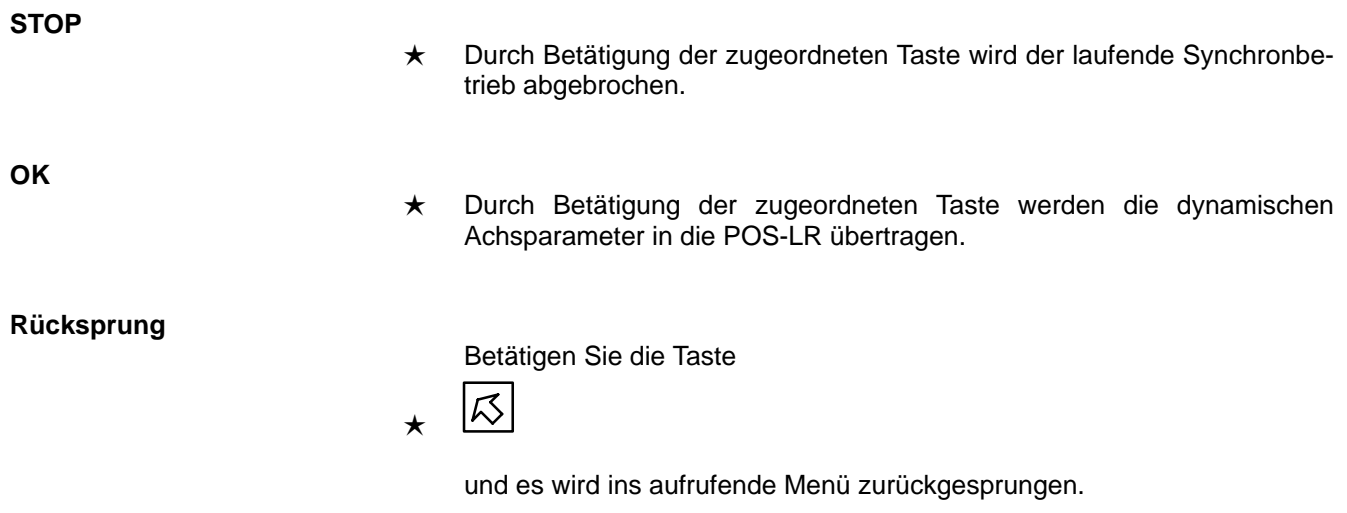

# **3.6 Konfiguration**

Die Kanalkonfiguration besteht aus zwei Menüs. Dem Konfigurationsmenü und dem Untermenü

- für Inkrementalgeber
- oder für Absolutwertgeber

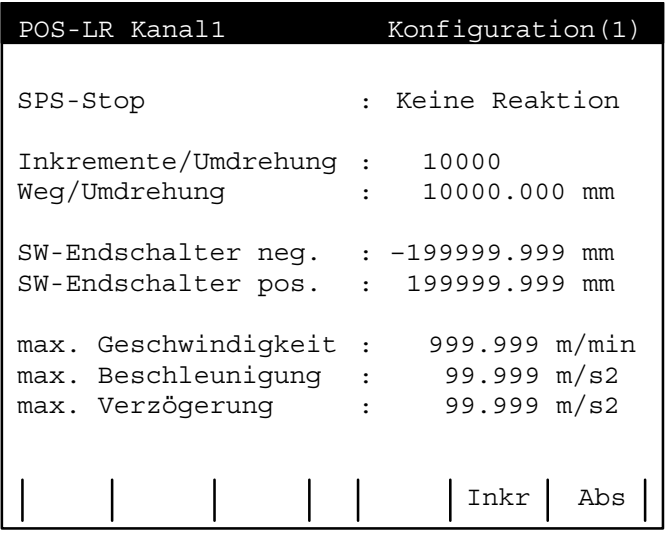

**SPS-Stop**

Dazu gibt es zwei Fälle:

- Ausgänge sperren
	- die Analogspannung zum Antrieb wird auf 0 V gezogen und die Bewegung der Achse sofort gesperrt
	- die digitalen Ausgänge werden auf 0 V gesetzt
- keine Reaktion, die POS-LR reagiert nicht auf den Stop-Zustand der SPS

**Inkremente/Umdrehung**

Dieser Parameter legt die Auflösung des Gebers fest. Es wird die Anzahl der Impulse/Geberumdrehung (Strichzahl) angegeben.

Bereich: 1 bis 10 000

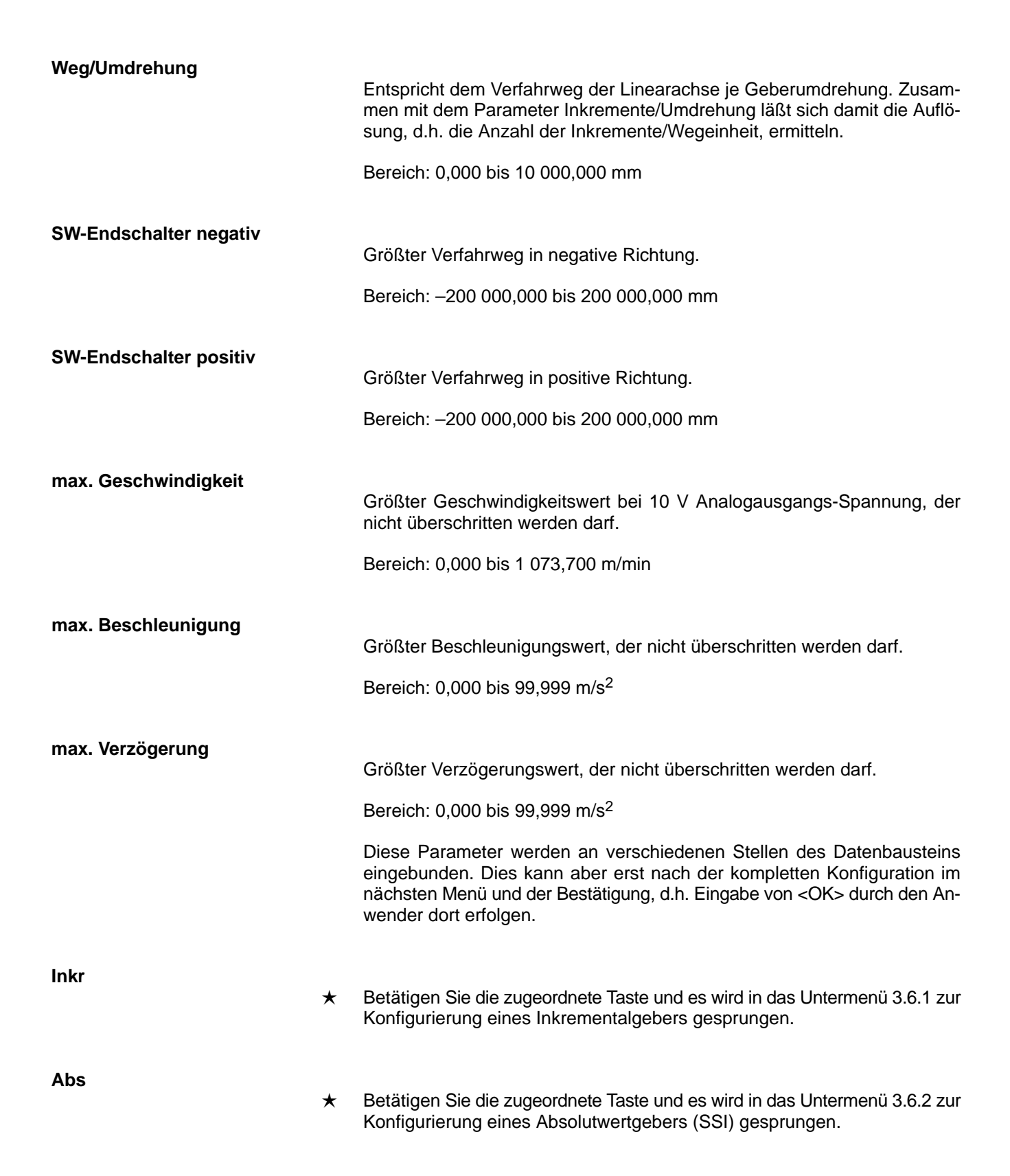

**ROSC**
# **3.6.1 Konfiguration Inkrementalgeber**

Hier werden die Parameter zur Konfiguration eines Inkrementalgebers festgelegt.

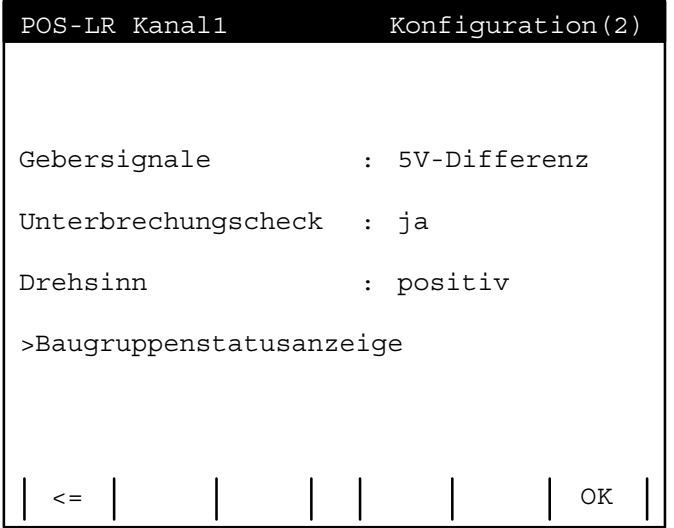

**Gebersignale**

• 5-V-Differenz

Es werden nur Geber mit 5-V-Differenzsignalen eingesetzt. Der Unterbrechungscheck kann aktiviert werden.

- 24 V/Absolut Es werden nur Geber mit 24-V-Signalen verwendet. Der Unterbrechungscheck kann nicht aktiviert werden.
- **Unterbrechungscheck**
- 

 $\bullet$  ja

Es werden alle Gebersignale A, B und R auf Unterbrechung z.B. Leitungsbruch überwacht. Die Überwachung ist nur bei Gebern mit Differenzsignalen möglich.

 $\bullet$  nein Der Unterbrechungscheck ist nicht aktiv.

**Drehsinn**

• positiv

Der Zusammenhang zwischen Geberzählrichtung und Wegrichtung ist positiv.

• negativ Der Zusammenhang zwischen Geberzählrichtung und Wegrichtung ist negativ.

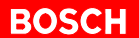

 Betätigen Sie die zugeordnete Taste und es wird in das Menü Konfiguration (1) zurückgesprungen.

**OK**

⇦

 Betätigen Sie die zugeordnete Taste und es werden alle bis zu diesem Zeitpunkt vorgenommenen Eingaben zur Konfiguration bestätigt und an die POS-LR übertragen.

Die Baugruppenstatusanzeige wird ausgegeben.

### **Baugruppenstatusanzeige**

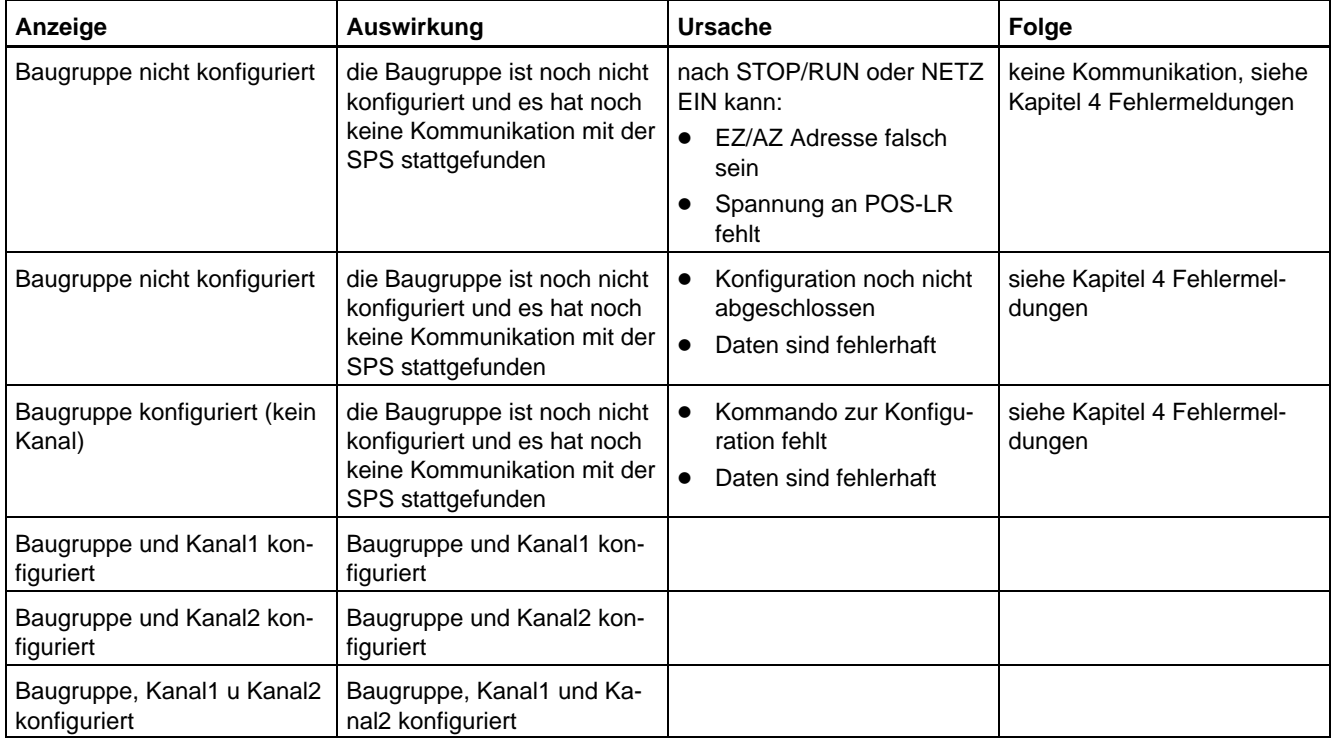

# **3.6.2 Konfiguration Absolutgeber**

Hier werden die Parameter zur Konfiguration eines Absolutwertgebers festgelegt.

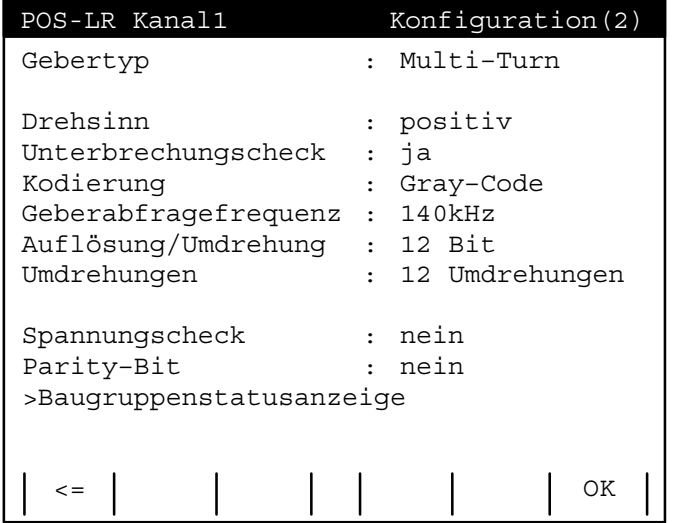

**Gebertyp**

• Single-Turn SSI

Ermöglicht den Anschluß eines SSI-Gebers, der seine Daten mit 13 Takten/Datenwort unabhängig von der Auflösung liefert.

- Multi-Turn SSI Ermöglicht den Anschluß eines SSI-Gebers, der seine Daten mit 25 Takten/Datenwort unabhängig von der Auflösung und den Umdrehungen liefert.
- Spezial Single-Turn

Die tatsächliche Geberauflösung bestimmt die Anzahl der Takte im Taktbündel zum Auslesen des aktuellen Wertes.

Der ausgelesene Wert wird direkt weitergegeben.

 $\bullet$ Spezial Multi-Turn

> Die Anzahl der Takte im TaktBündel ergibt sich aus der Anzahl der relevanten Bits/Umdrehung und der Anzahl der Bits zur Darstellung der möglichen Umdrehungen.

Der ausgelesene Wert wird direkt weitergegeben.

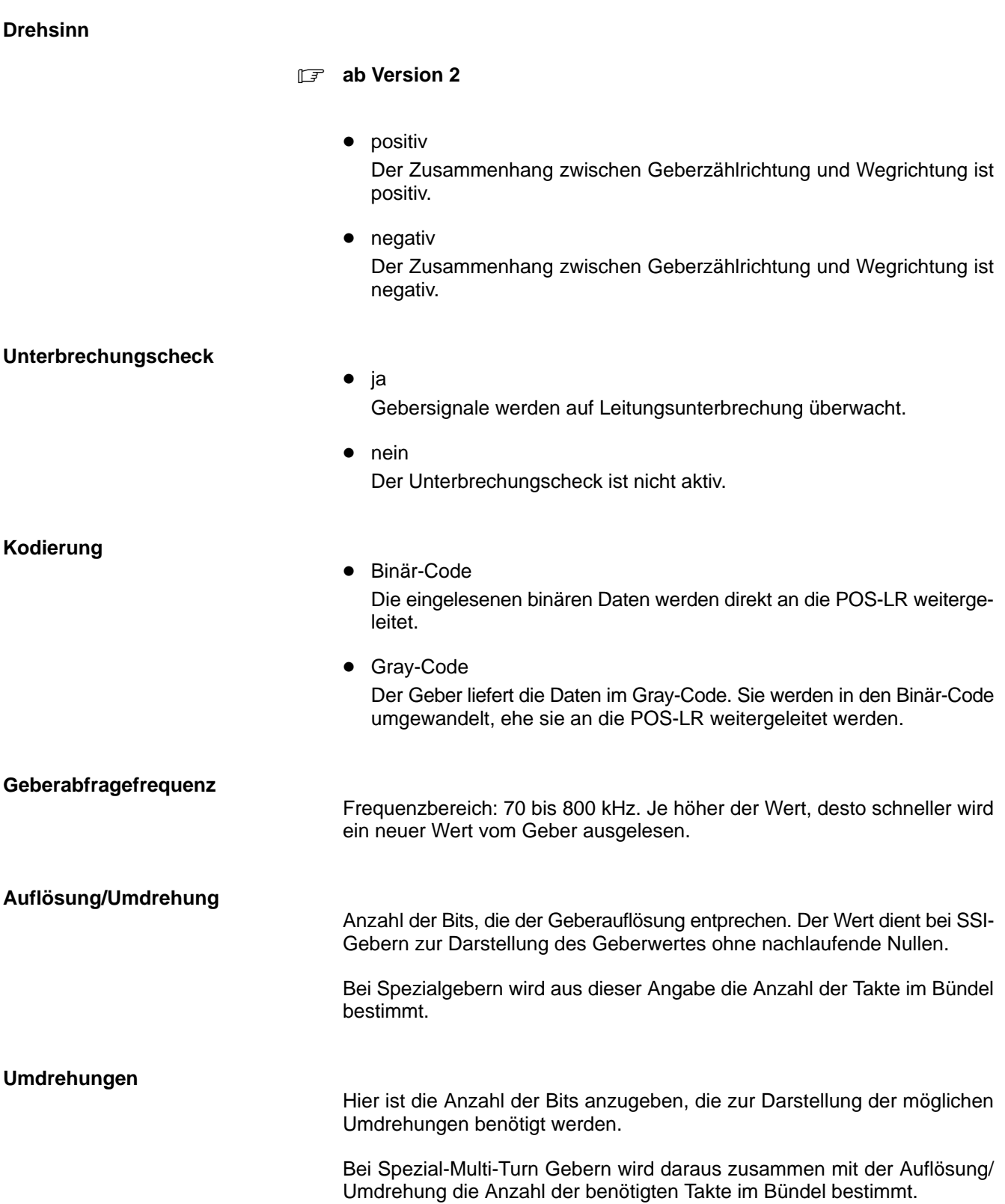

**BOSCH** 

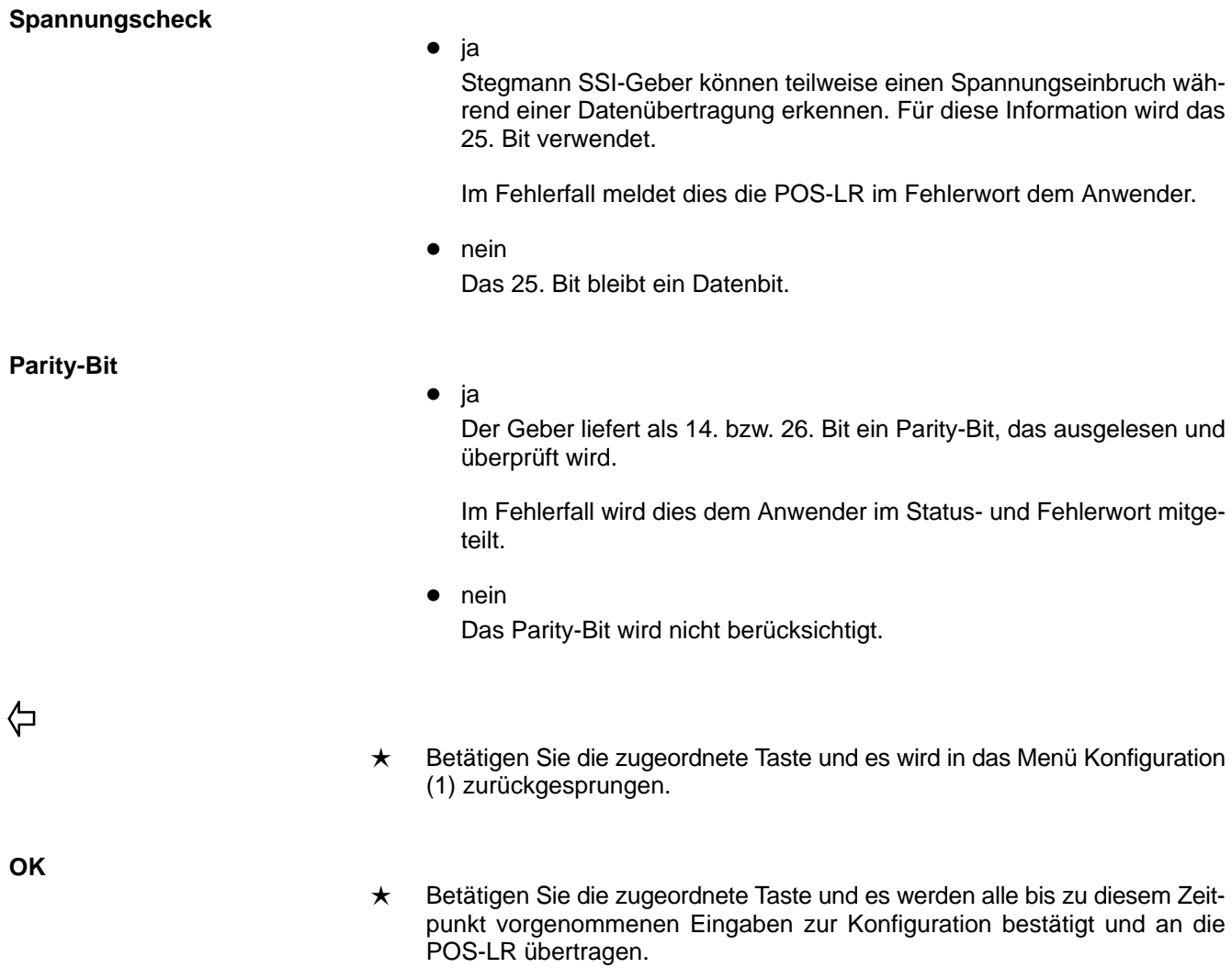

# **Baugruppenstatusanzeige**

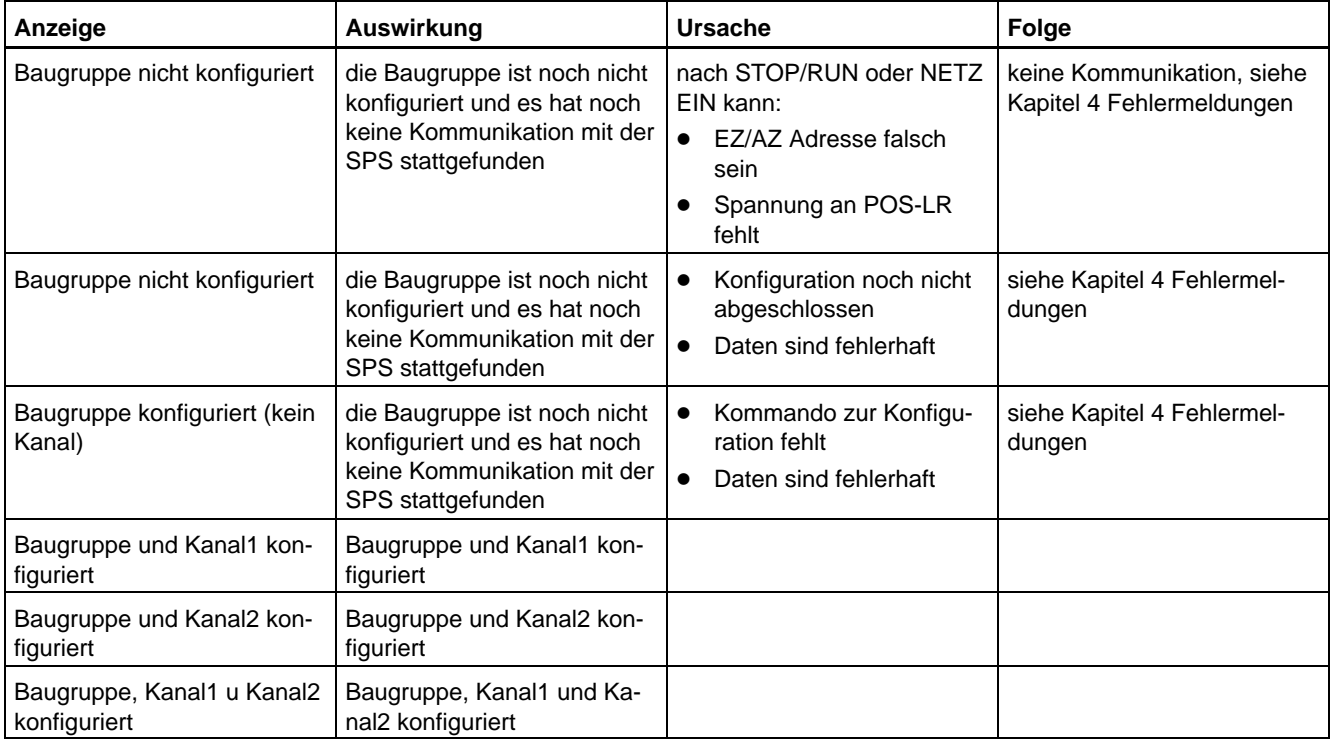

# **3.7 Dynamische Achsparameter**

Die dynamischen Achsparameter können jederzeit geändert werden, ohne daß die Baugruppe neu konfiguriert oder die Achse neu referenziert werden muß.

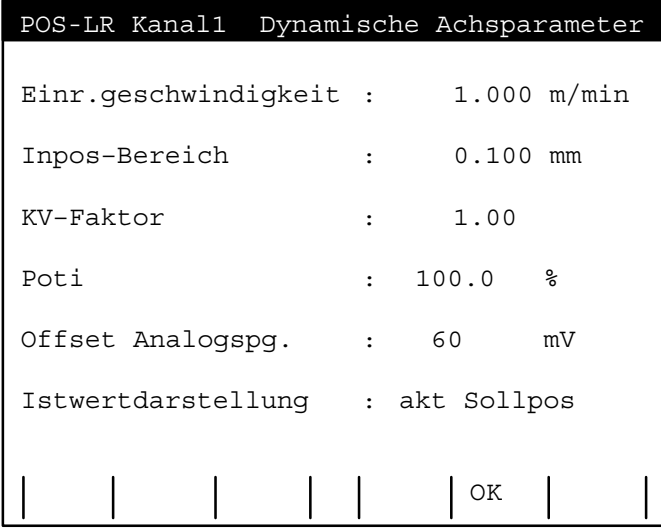

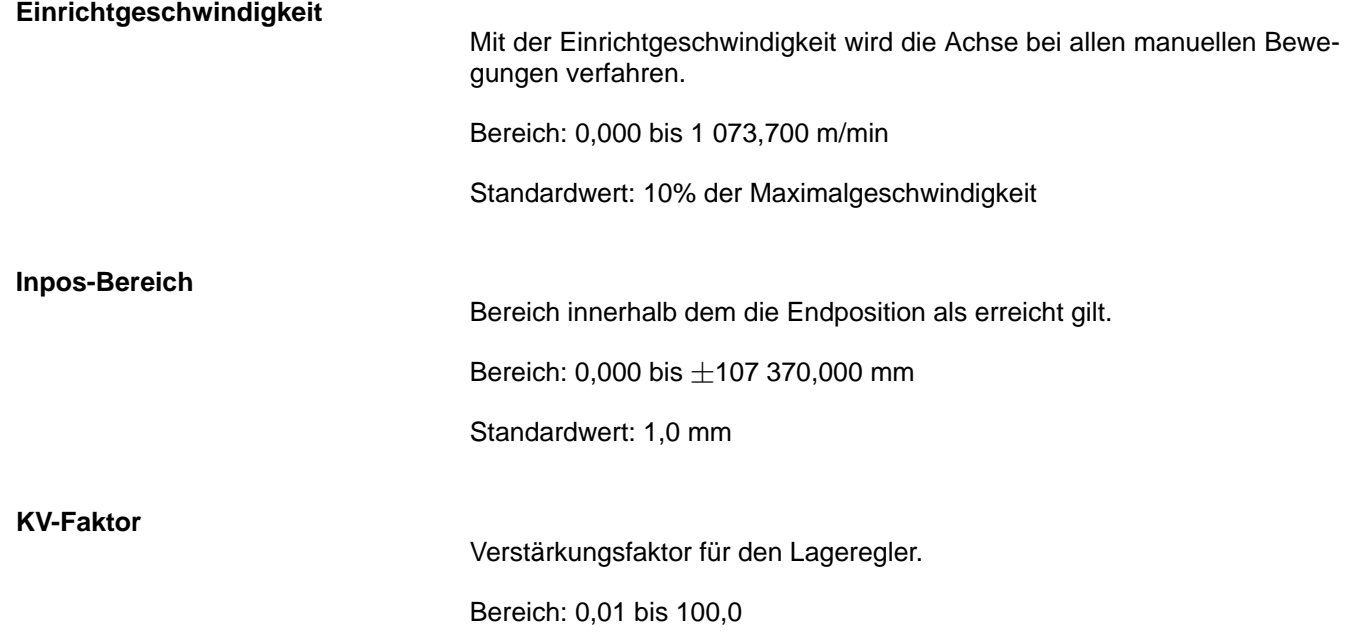

**Poti**

Mit diesem Wert können alle Geschwindigkeiten prozentual verändert werden.

**BOSCH** 

Bereich: 0 bis 120 %

Standardwert: 100 %

#### **Offset Analogspannung**

Wert für den Offset am Analogausgang, um den zugehörigen Antriebsverstärker anpassen zu können.

Der Analogausgang der POS-LR kann nur in 6,3 mV-Schritten verändert werden. Die Baugruppe nimmt eine Rundung vor. Sind die vorgegebenen Schritte zu groß, muß an dem Antrieb eine feinere Abstimmung vorgenommen werden.

Bereich: –9,999 bis +9,999 mV

Standardwert: 0 mV

#### **Istwertdarstellung**

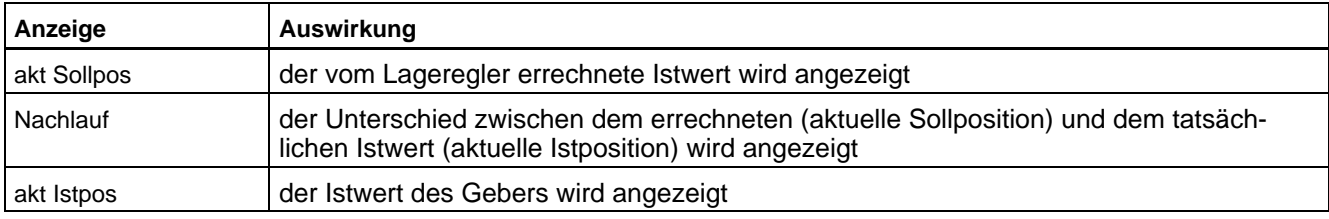

**akt Istpos ab Version 2**

**OK**

 Betätigen Sie die zugeordnete Taste und es werden die dynamischen Achsparameter an die POS-LR übertragen.

### **3.8 Referenzfahrt**

Der Aufruf dieses Menüs erfordert zwingend den Anschluß eines Inkrementalgebers. In diesem Menü sind alle für eine Referenzpunktfahrt erforderlichen Parameter aufgelistet.

Erst nach komplett abgeschlossener Kanalkonfiguration ist eine Referenzpunktfahrt möglich, ansonsten erscheint eine entsprechende Fehlermeldung.

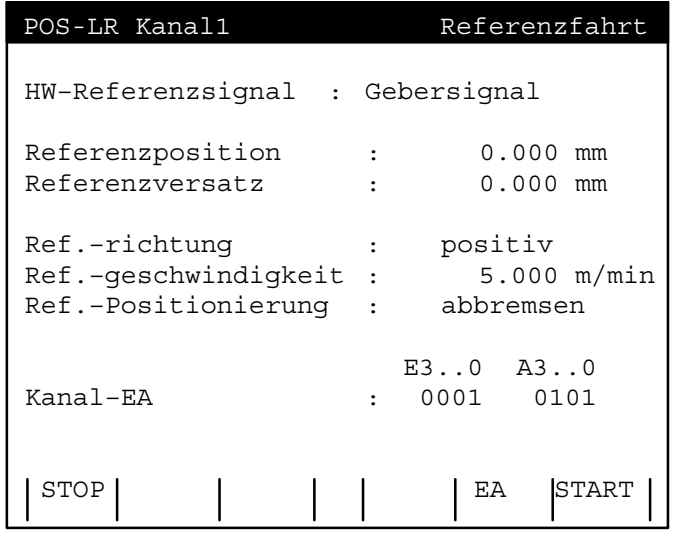

### **HW-Referenzsignal**

**•** Gebersignal

Mit dem Referenzsignal des Gebers wird referenziert.

- E0 als Referenzsignal Die Referenz ist nur abhängig von E0. Es wird mit der positiven Flanke von E0 referenziert.
- Istwert setzen

Die Referenzposition und der Referenzversatz werden addiert und als Istwert geladen. Zusätzlich wird das Referenzbit gesetzt.

• Referenz setzen

Die Referenz wird sofort gesetzt ohne den Istwert zu verändern. Es ist kein HW-Signal notwendig. Der Referenzzeitpunkt wird nur durch die Software bestimmt.

• E0 als Vorkontakt

E0 wird als Vorkontakt zusätzlich zum Referenzsignal des Gebers verwendet. Das Referenzsignal wird erst bei aktivem E0 ausgewertet, wobei E0 bis zum Erreichen der Referenz anstehen muß.

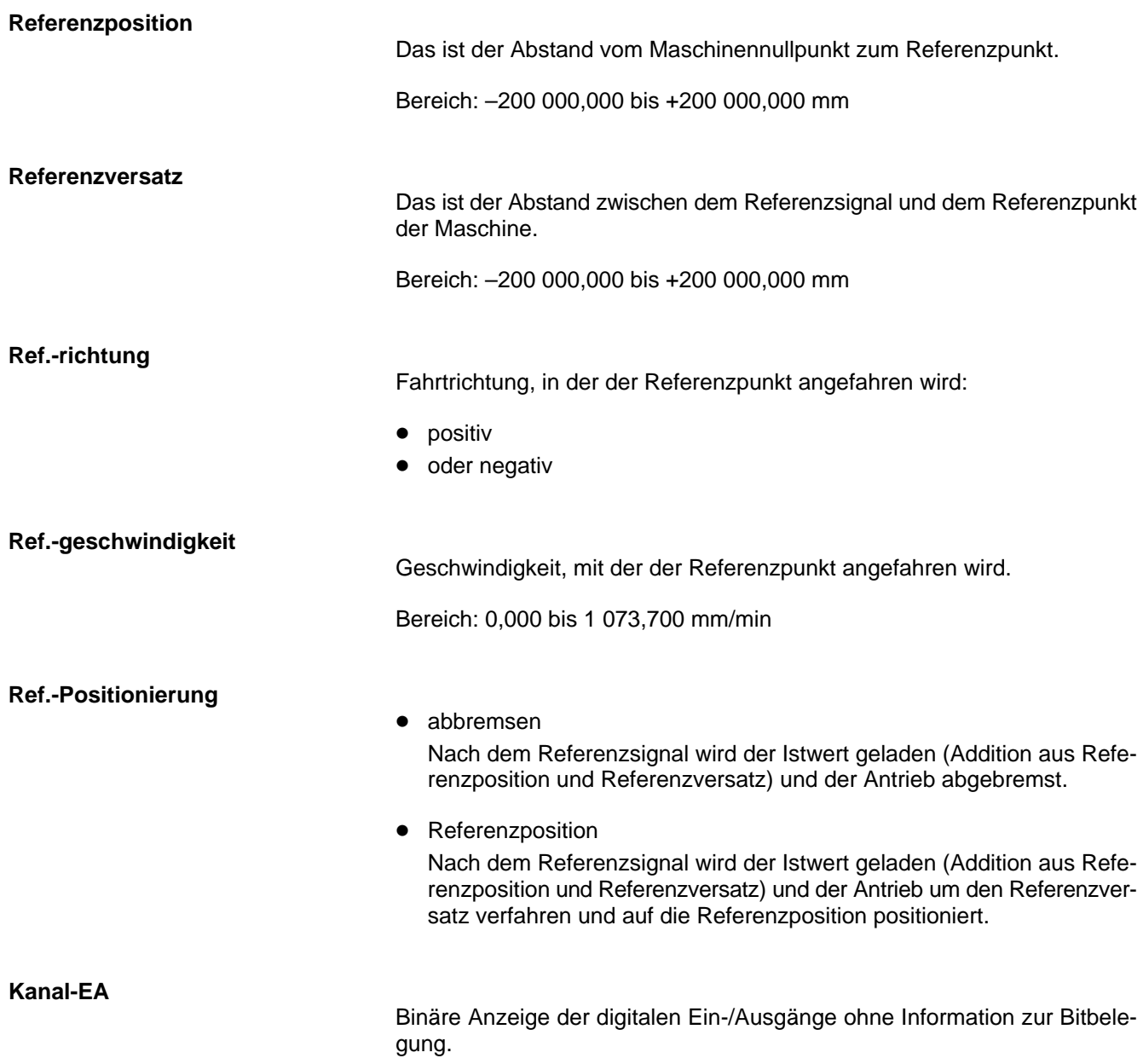

**BOSCH** 

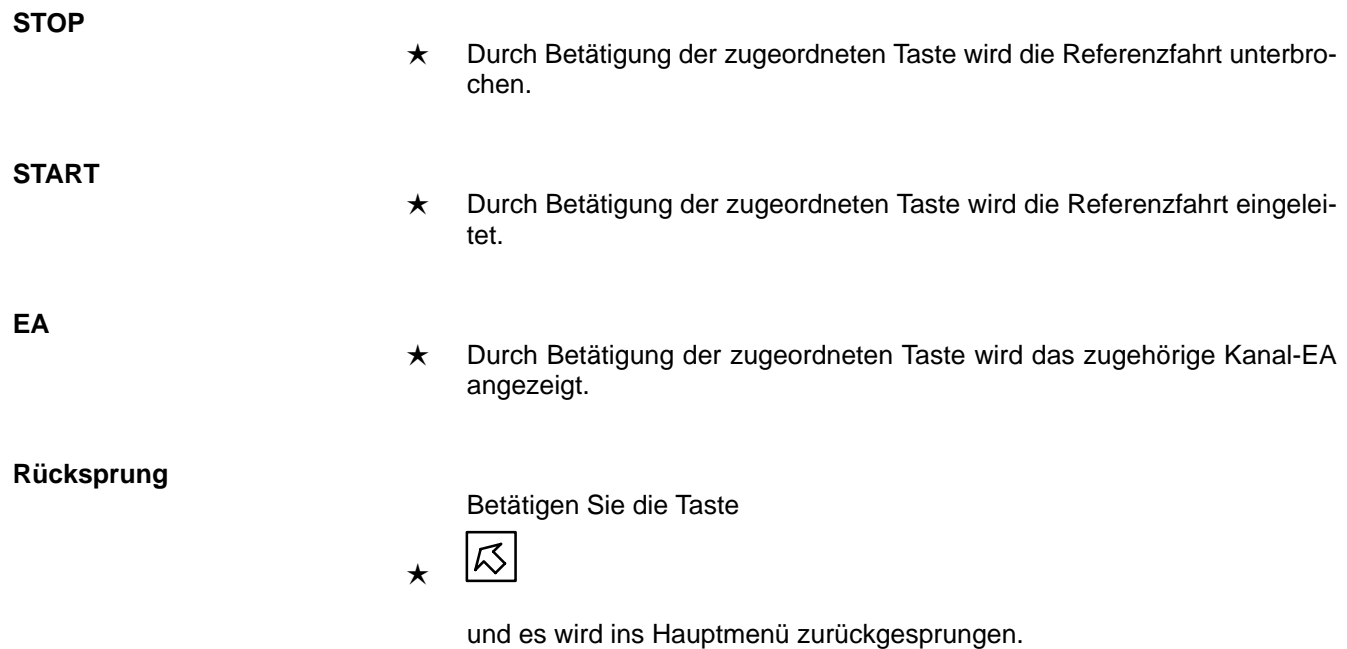

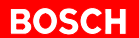

### **3.9 Positionstabelle bearbeiten**

Neben der Möglichkeit Positionen im Einrichtbetrieb zu teachen, können die Tabelleneinträge auch direkt verändert werden. Dazu kann aus dem Hauptmenü in das Menü Positionstabelle bearbeiten, ein Anzeige- und Editiermenü verzweigt werden.

Tabelleneinträge können jederzeit gelesen und überschrieben werden. Änderungen in der Tabelle haben keinen Einfluß auf eine laufende Positionierung.

Es wird immer nur ein Tabelleneintrag angezeigt.

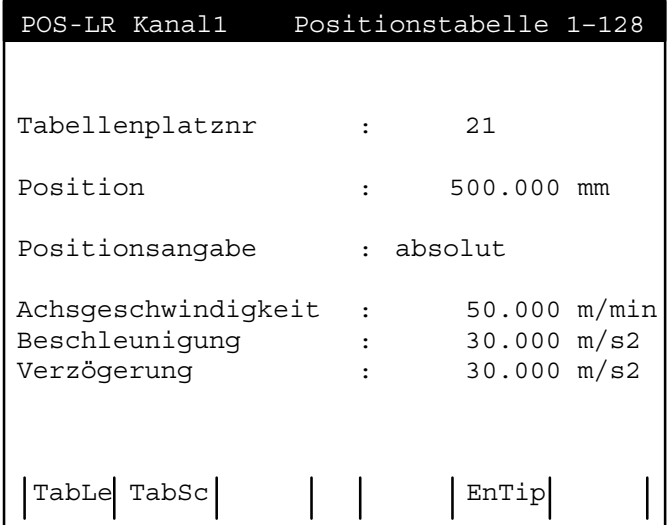

### **Tabellenplatznr**

Nummer des zu bearbeitenden Tabellenplatzes.

Bereich: 1 bis 128

### **Position**

**Sollposition** 

Bereich: –107 374,000 bis +107 374,000 mm

### **Positionsangabe**

Es gibt zwei Möglichkeiten wie die Position zu interpretieren ist:

- absolut
	- die Vorgabe ist die absolute Position bezogen auf den Nullpunkt

### • relativ

die Vorgabe ist relativ bezogen auf die aktuelle Position

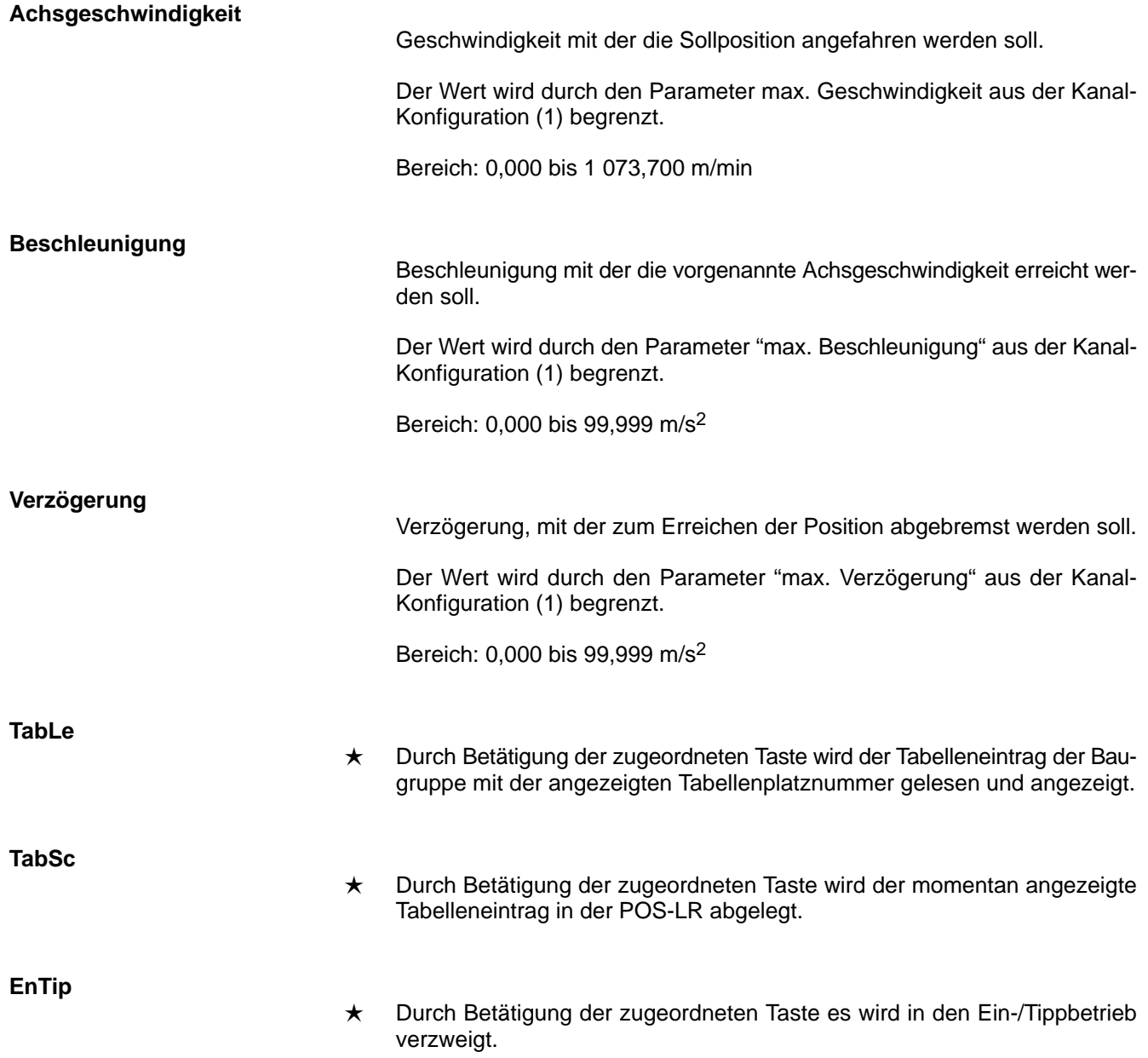

## **3.10 Einricht- und Tippbetrieb**

Dieses Menü wird direkt aus dem Hauptmenü aufgerufen und die POS-LR wird direkt in den Einrichtbetrieb geschaltet.

**BOSCH** 

Wenn ein Absolutwertgeber oder ein referenzierter Inkrementalgeber angeschlossen ist, kann im Einrichtbetrieb die Achse über die Tasten

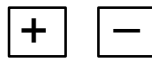

verfahren werden.

Wenn ein Absolutwertgeber oder ein referenzierter Inkrementalgeber angeschlossen ist, kann beim Teachen die Position in der Positionstabelle direkt verändert werden

Die anderen Parameter wie Geschwindigkeit, Beschleunigung usw. können nur im Tabelleneditor verändert werden bzw. müssen vorher im Positionseintrag eingegeben werden.

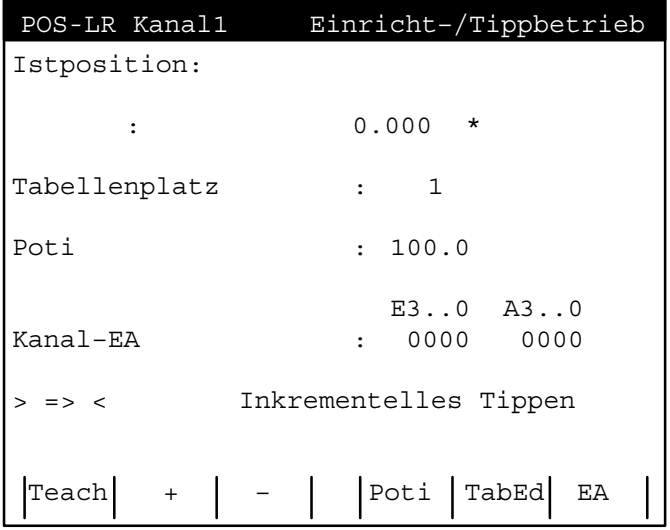

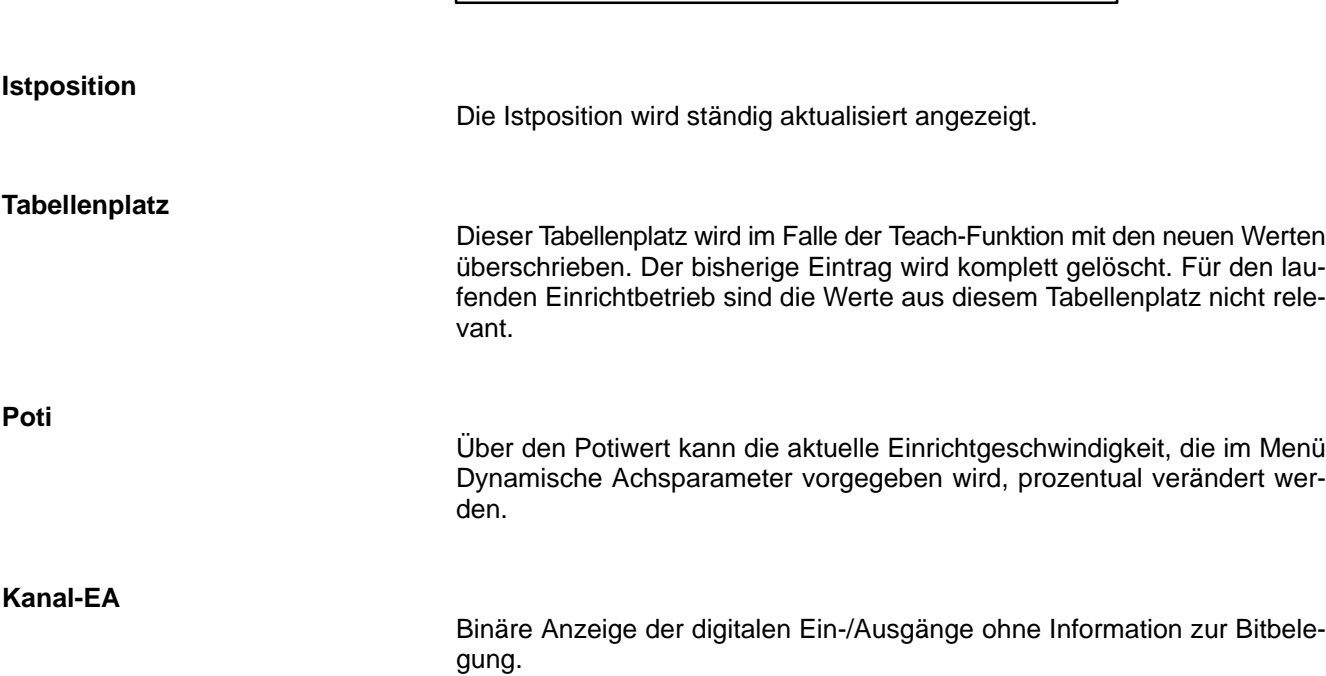

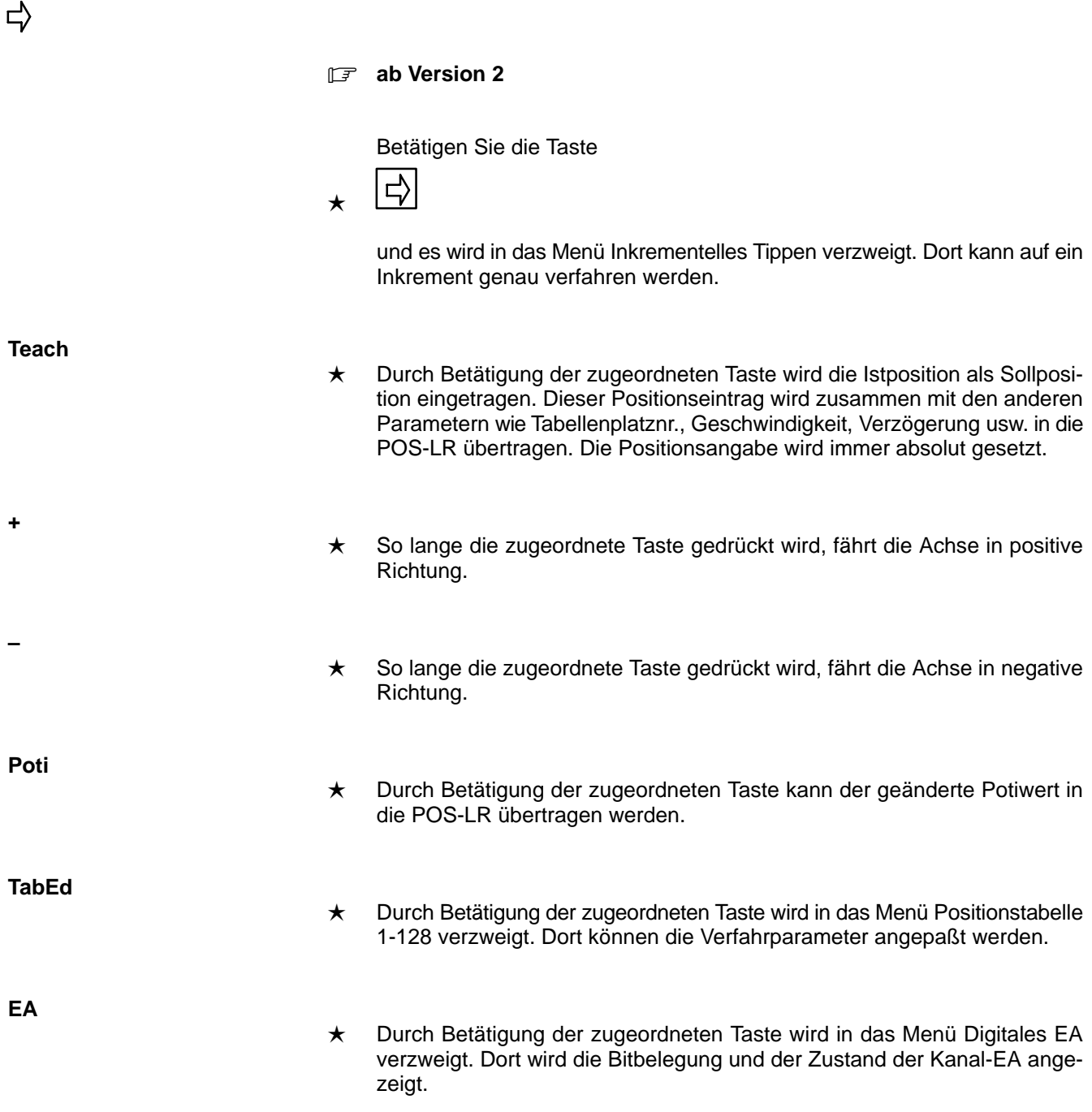

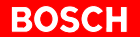

### **3.11 Inkrementelles Tippen**

### **ab Version 2**

Es kann hier auf ein Inkrement genau verfahren werden. Über die zugeordneten Funktionstasten kann der Antrieb in der angegebenen Richtung mit den angegebenen Inkrementen verfahren werden.

Durch die interne Vervierfachung entspricht ein Inkrement einer halben Strichbreite des Inkrementalgebers.

Mit jedem Tastendruck wird ein Verfahrbefehl ausgelöst. Für einen weiteren Fahrbefehl muß die Taste erst losgelassen und erneut gedrückt werden.

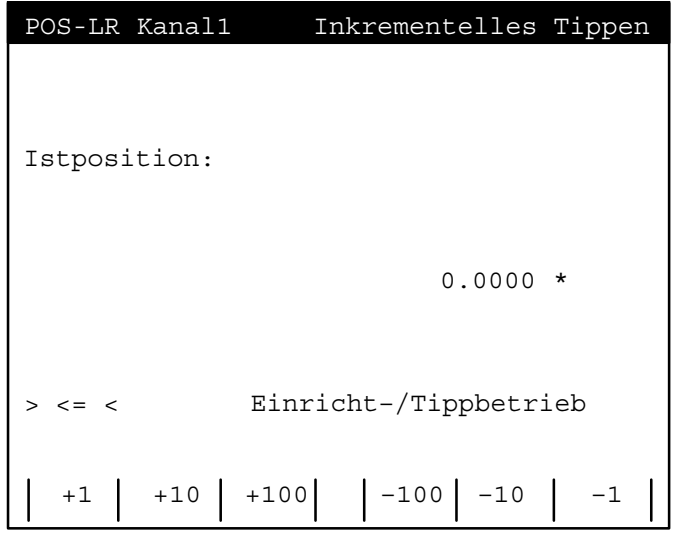

- ★ Durch Betätigung der zugeordneten Taste bewegt sich die Achse um ein Inkrement in positive Richtung.
- ★ Durch Betätigung der zugeordneten Taste bewegt sich die Achse um zehn Inkremente in positive Richtung.

#### **+100**

**+10**

**+1**

★ Durch Betätigung der zugeordneten Taste bewegt sich die Achse um hundert Inkremente in positive Richtung.

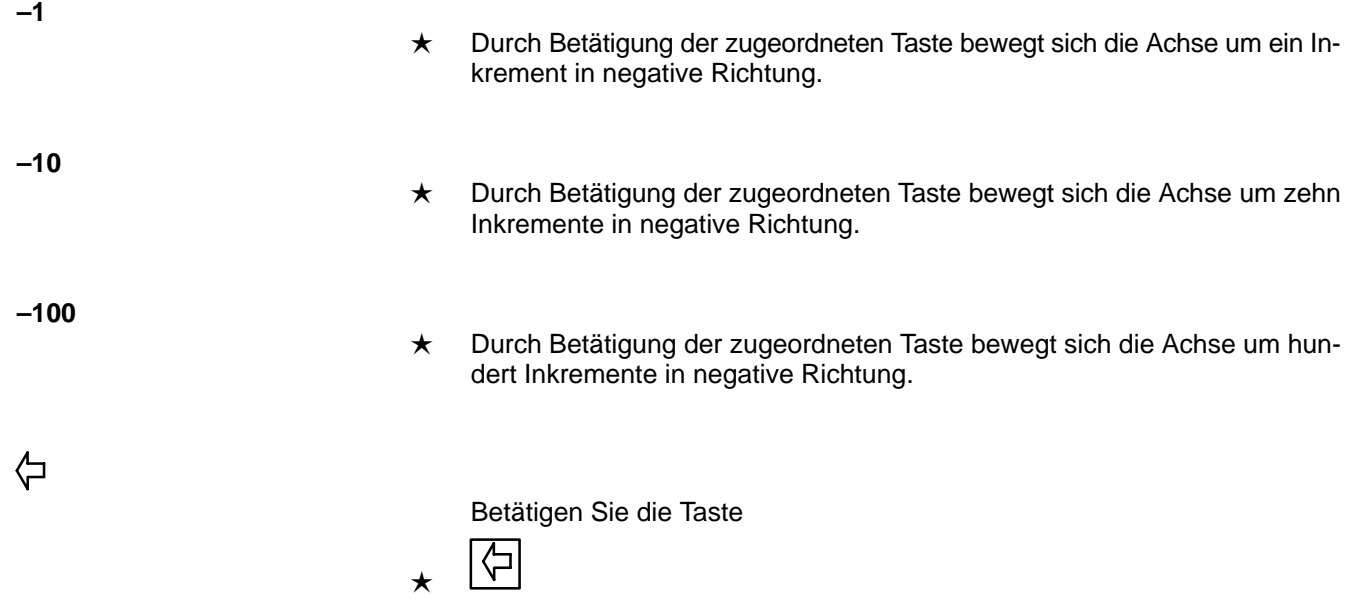

und es wird in das Menü Einricht-/Tippbetrieb zurückgesprungen.

# **BOSCH**

# **3.12 Positionsvorgabe**

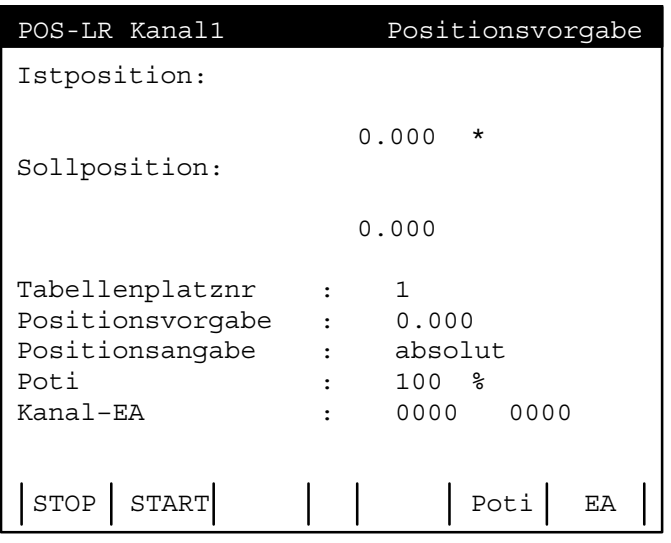

Dieses Menü ermöglicht das Anfahren von Positionen. Angezeigt werden dabei die Istposition und die vorgegebene Sollposition.

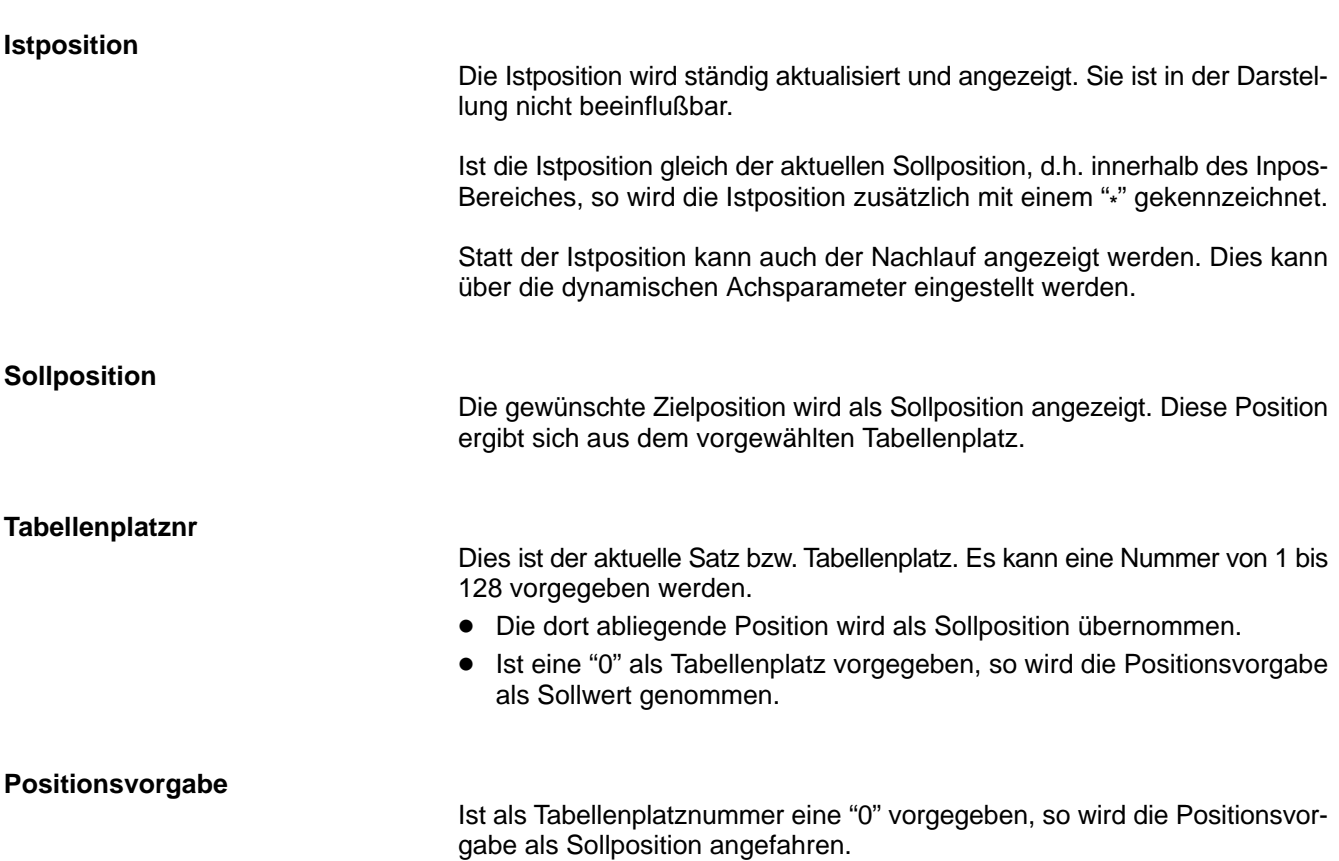

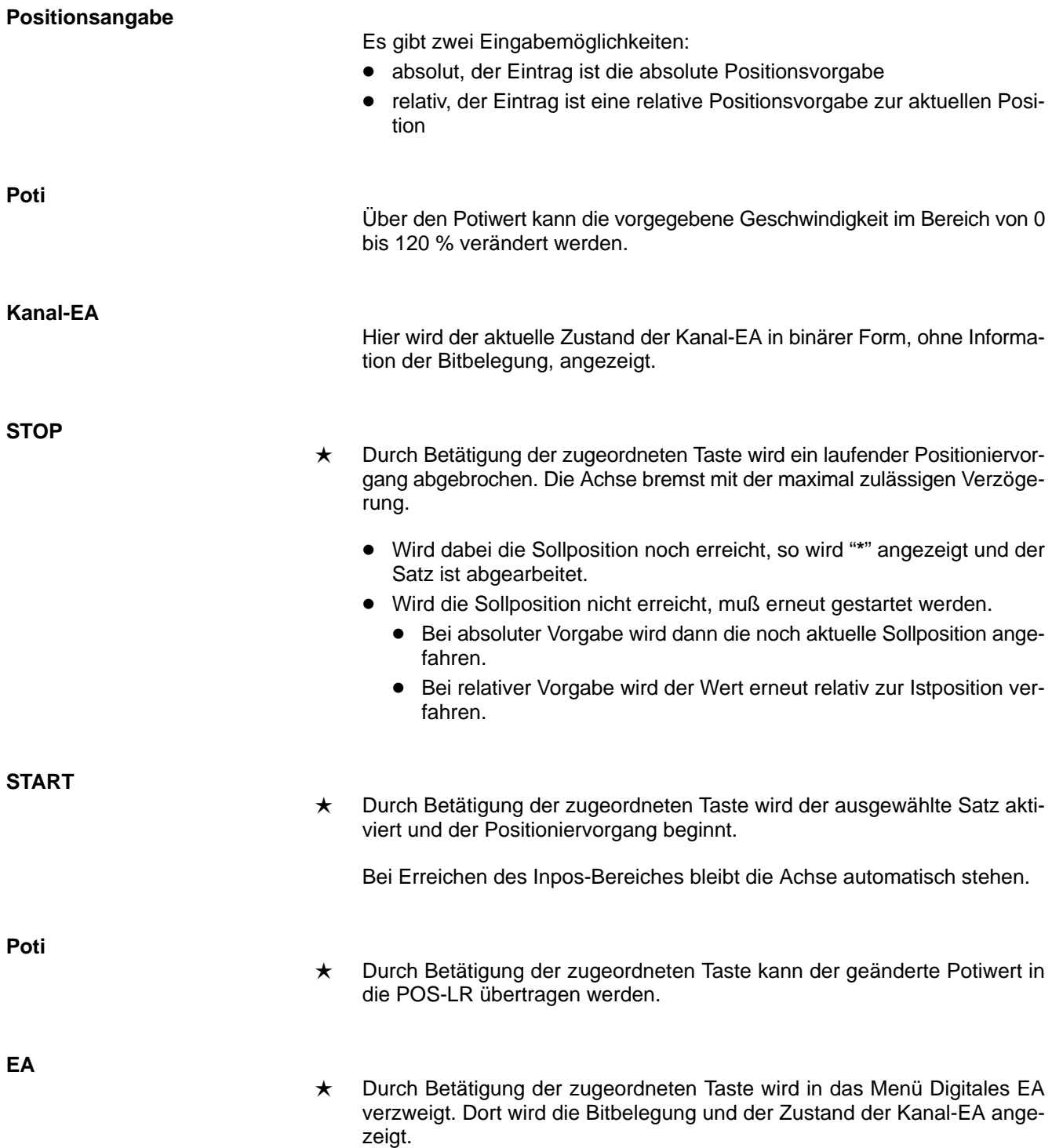

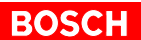

# **4 Fehlermeldungen**

Die Fehlermeldungen werden im DBPOS0 dargestellt, und zwar:

- für den Kanal 1 im Datenwort 50
- für den Kanal 2 im Datenwort 58

Diese Fehlermeldungen des DBPOS0 werden als Klartextmeldungen im BT20, in der drittletzten Zeile, blinkend angezeigt.

Fehleranzeige:

- blinkend wenn ein Fehler ansteht
- "???????..." wenn ein unbekannter Fehler ansteht

### **Folgende Fehlermeldungen können auftreten:**

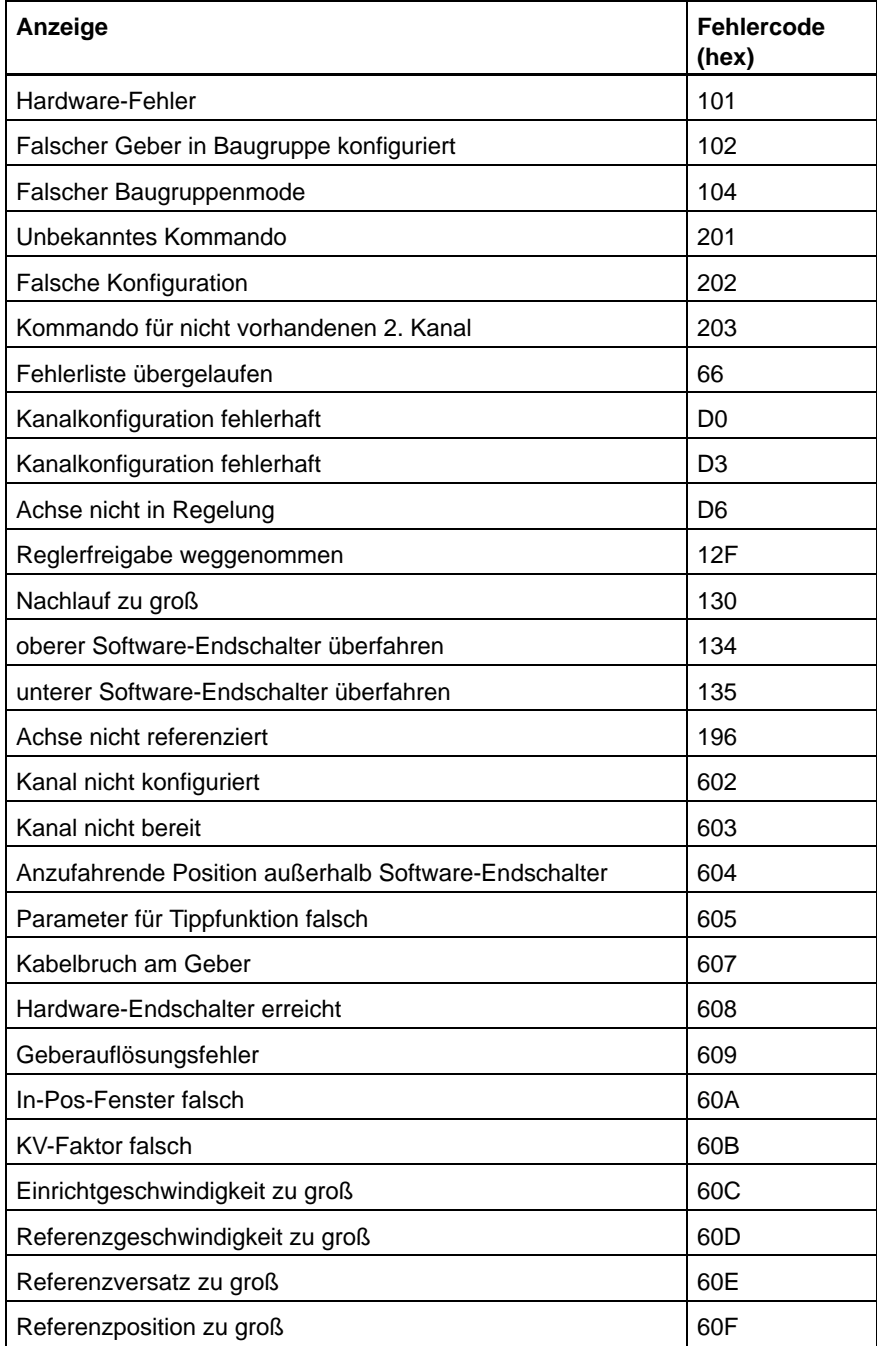

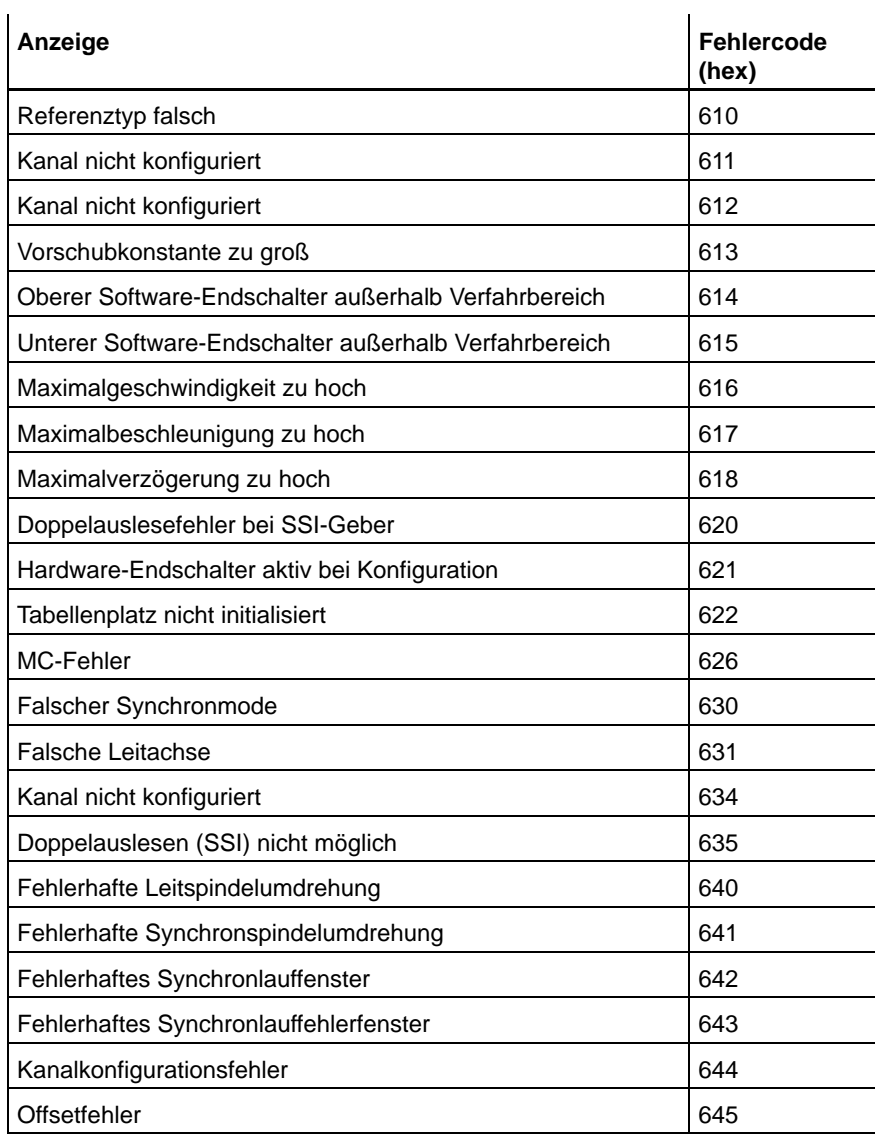

# **5 Funktionsbausteinaufruf des BT20**

**5.1 Bedienung einer POS-LR mit einem BT20**

# **5.1.1 CL200: Bedienung einer POS-LR mit einem BT20**

### **Organisationsbaustein OB1**

;Definitionen

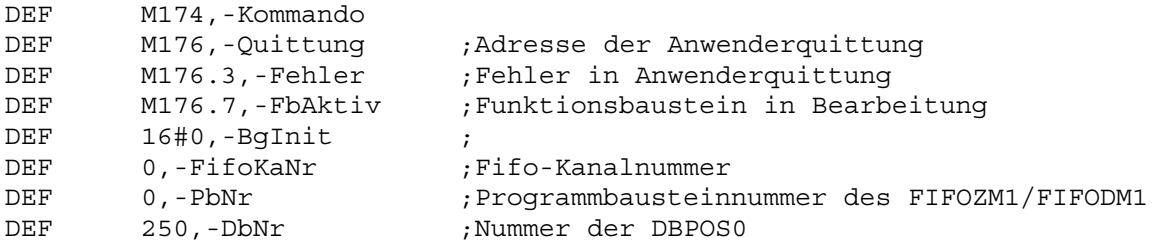

;Kommando und Quittungsparameter löschen

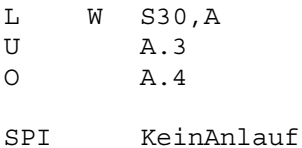

- L W -BgInit,A T W A,-Kommando
- T W A,-Quittung

### KeinAnlauf:

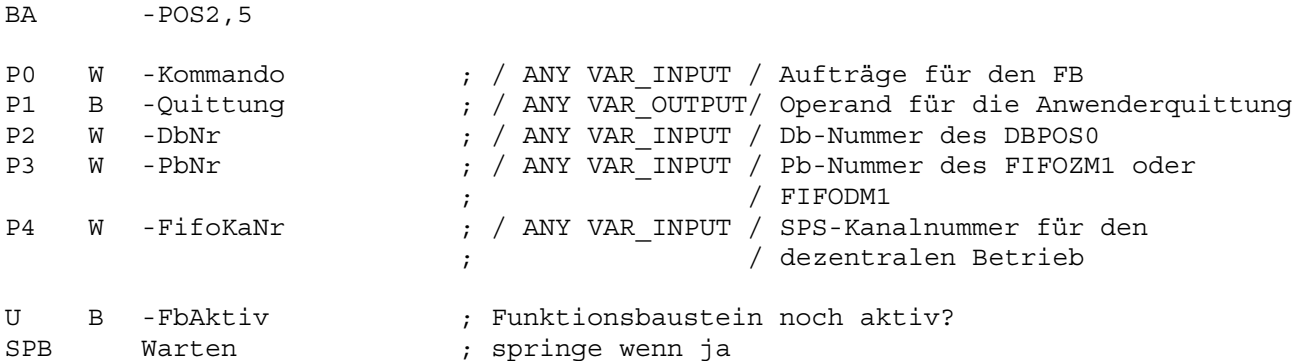

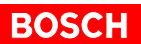

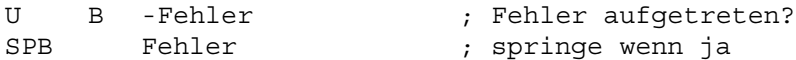

PE

Fehler:

;Anwenderfehlerauswertung

PE

Warten: PE

# **BOSCH**

# **5.1.2 CL200: Bedienung einer POS-LR mit einem BT20 und SPS-Programm**

### **Organisationsbaustein OB1**

;Definitionen

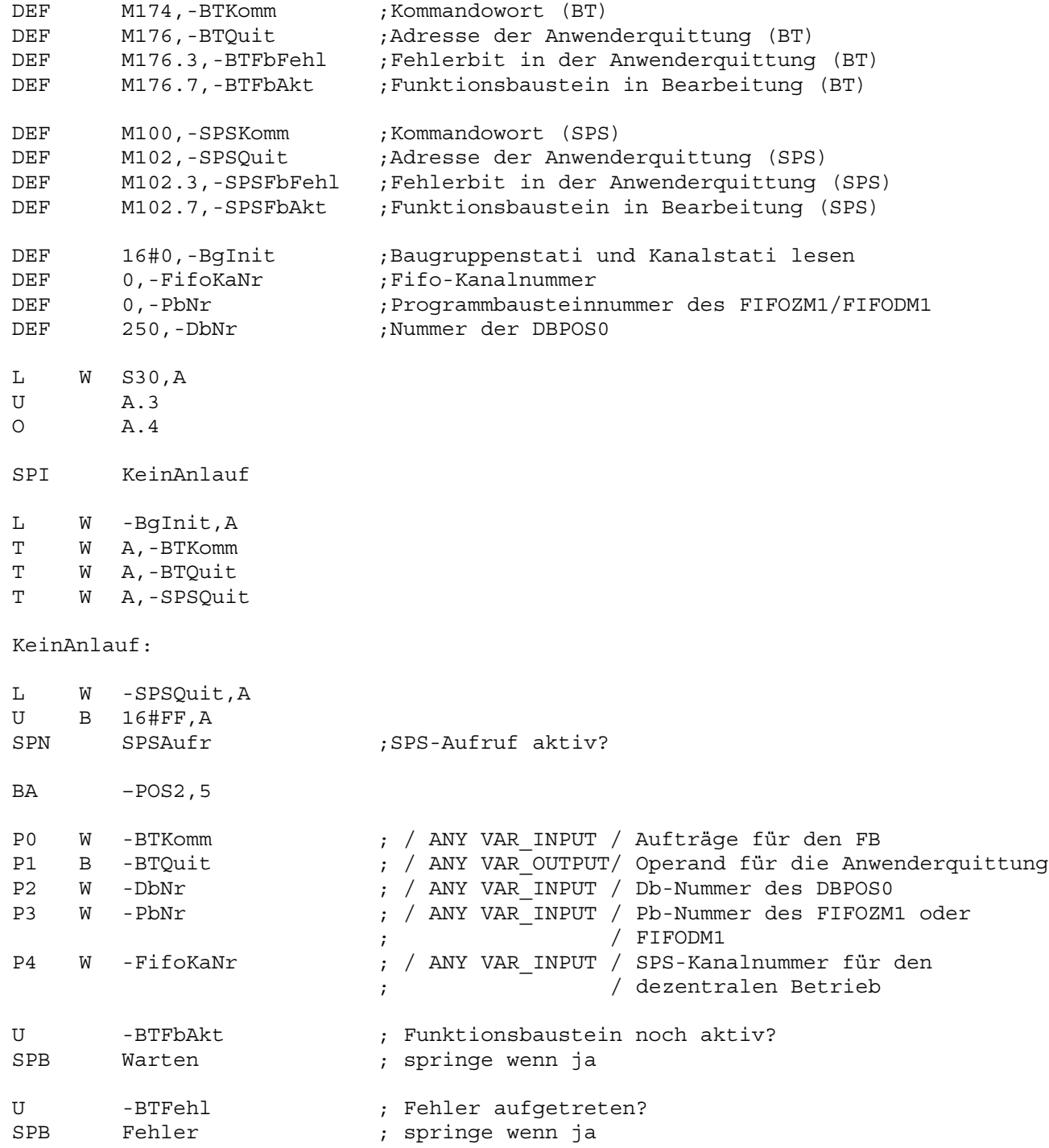

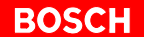

SPSAufr:

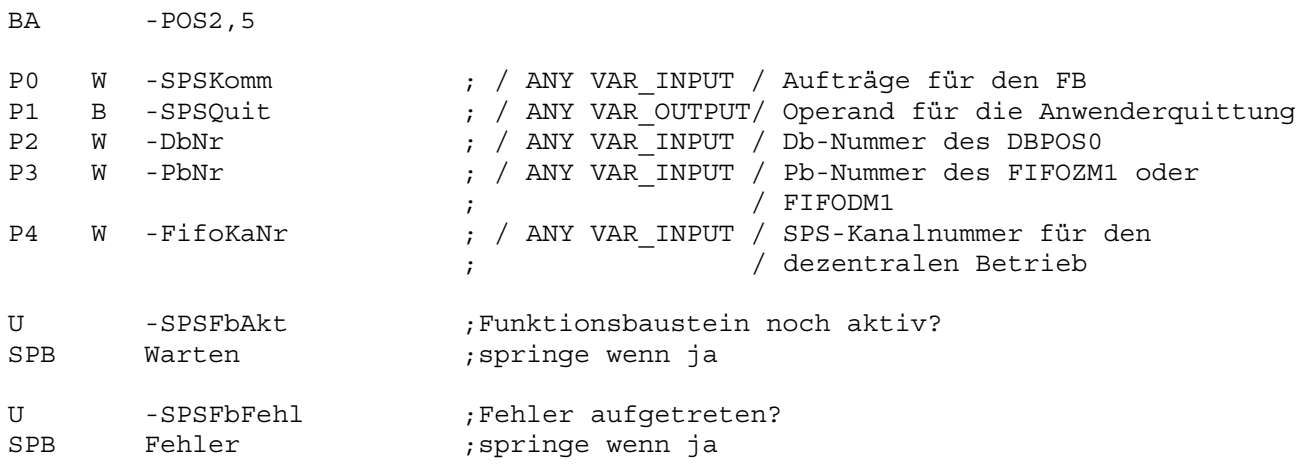

;Bearbeitetes SPS-Kommando wird gelöscht

XO W A,A T W A,-SPSKomm

PE

### Fehler: PE

Warten: PE

# **5.1.3 CL350/CL400/CL500: Bedienung einer POS-LR mit einem BT20**

### **Organisationsbaustein OB1**

;Definitionen

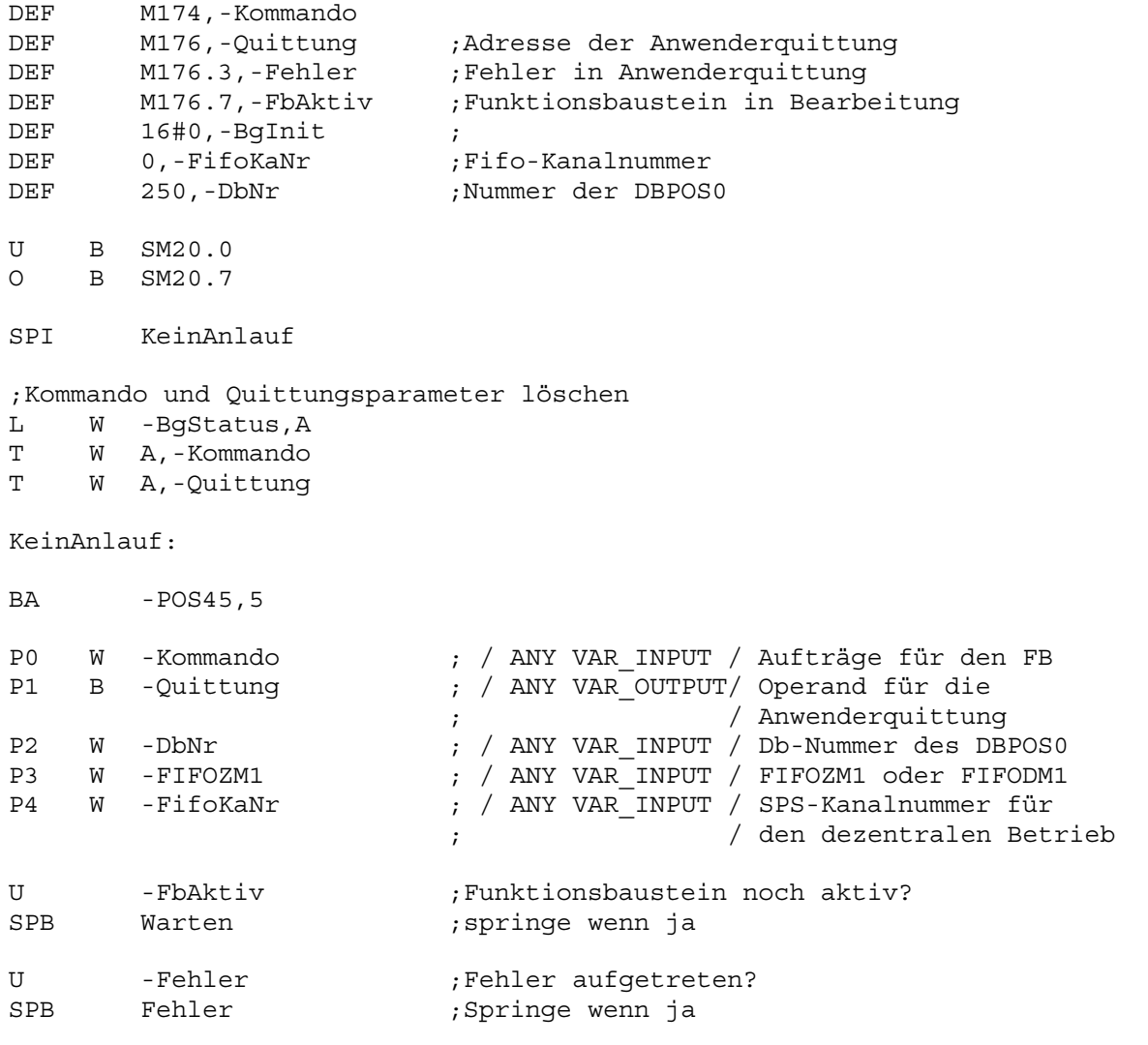

Fehler:

;Anwenderfehlerauswertung

PE

Warten: PE

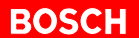

# **5.1.4 CL350/CL400/CL500: Bedienung einer POS-LR mit einem BT20 und SPS-Programm**

# **Organisationsbaustein OB1**

;Definitionen

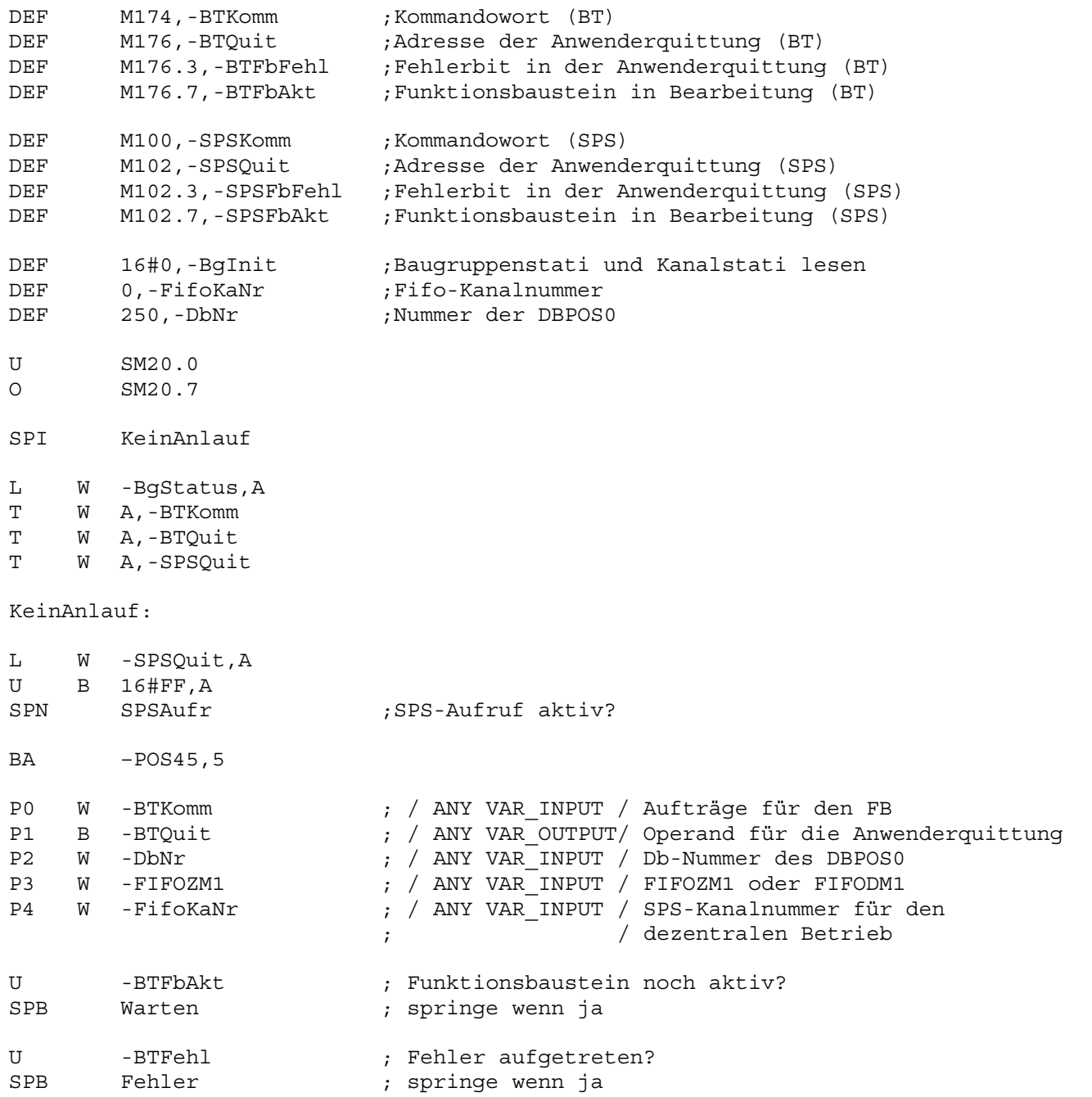

SPSAufr:

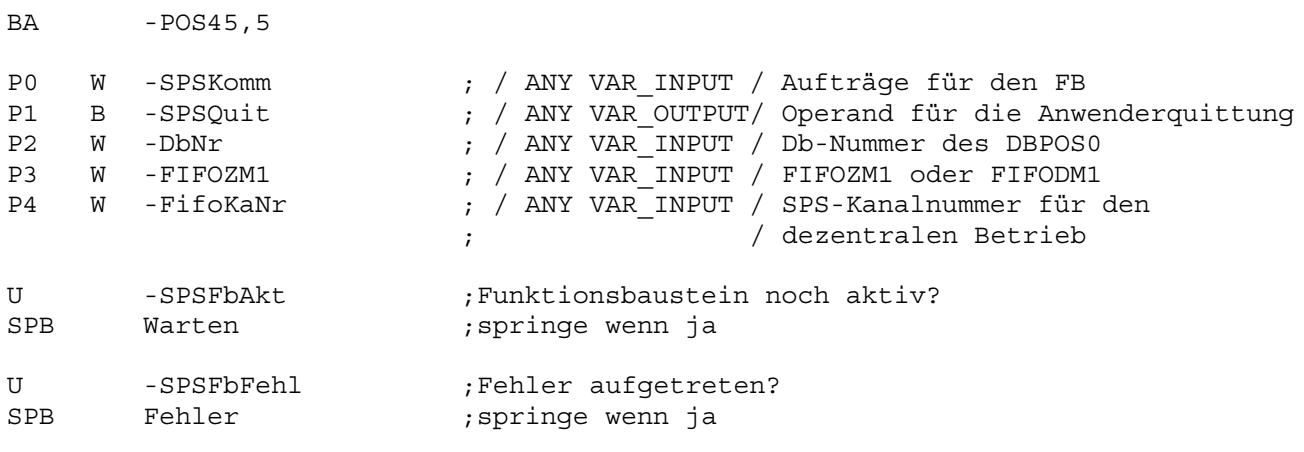

;Bearbeitetes SPS-Kommando wird gelöscht

XO W A,A T W A,-SPSKomm

PE

Fehler: PE

Warten: PE

# **5.1.5 Zentrale POS-LR**

### **Bausteinaufruf**

Folgende 5 Parameter sind dem Bausteinaufruf POS2 bzw. POS45 zugeordnet:

- P0: Kommandowort
- P1: Quittungswort
- P2: DbNr, Datenbaustein-Nummer des DBPOS0 (250D)
- P3: PbNr
	- CL200: Programmbaustein-Nummer des FIFOZM1
	- CL350/CL400/CL500: Name des FIFOZM1
- P4: nicht relevant

#### **Ablauf im zyklischen Organisationsbaustein OB1**

Für das BT20 müssen immer die Merker M174 (Kommando) und M176 (Quittung) reserviert sein. Im zyklischen OB1 werden nach einem NETZ EIN oder einem RUN/STOP:

- der Kommandomerker (M174) und die Quittung (M176) gelöscht
- danach darf nur noch das BT20 auf diese beiden Merker zugreifen
- bei Kommandoverkehr zwischen der SPS und der POS-LR, muß ein gesonderter Aufruf mit anderen Adressen für Kommando und Quittung erfolgen
- nach dem FB-Aufruf (POS2, POS45) kann die Abfrage des Fehlerbits erfolgen
- es kann immer nur entweder die SPS oder das BT20 auf die POS-LR zugreifen
- bei gesetztem Fehler- oder FbAktiv-Bit kann der jeweils andere Aufruf nicht durchgeführt werden

Bei Betrieb eines BT20 muß:

- der DBPOS0 im DB250
- der DBPOS1 im DB251 und
- der DBPOS2 im DB252 liegen

# **5.1.6 Dezentrale POS-LR**

Die POS-LR kann dezentral über den PROFIBUS-DP in einem Baugruppenträger GG3 mit RM2-DP bzw. EG2 mit RM4-DP12 betrieben werden.

Dem Bausteinaufruf POS2 bzw. POS45 sind folgende 5 Parameter zugeordnet:

- P0: Kommandowort
- P1: Quittungswort
- P2: DbNr, Datenbaustein-Nummer des DBPOS0 (250D)
- P3: PbNr
	- CL200: Programmbaustein-Nummer des FIFODM1
	- CL350/CL400/CL500: Name des FIFODM1
- P4: Kanalnummer der POS-LR

Besonderheiten bei Parameter 4:

- CL200/CL400/CL500: im Parameter 4 steht die Kanalnummer der POS-LR. Ansonsten gilt das gleiche wie für den zentralen Betrieb.
- PCL: die Kanalnummer ist nicht relevant. Die POS-LR wird in diesem Fall über eine E/A-Adresse, und zwar DBPOS0, DW100 adressiert.

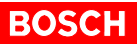

# **5.2 Bedienung mehrerer POS-LR mit einem BT20**

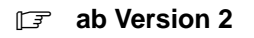

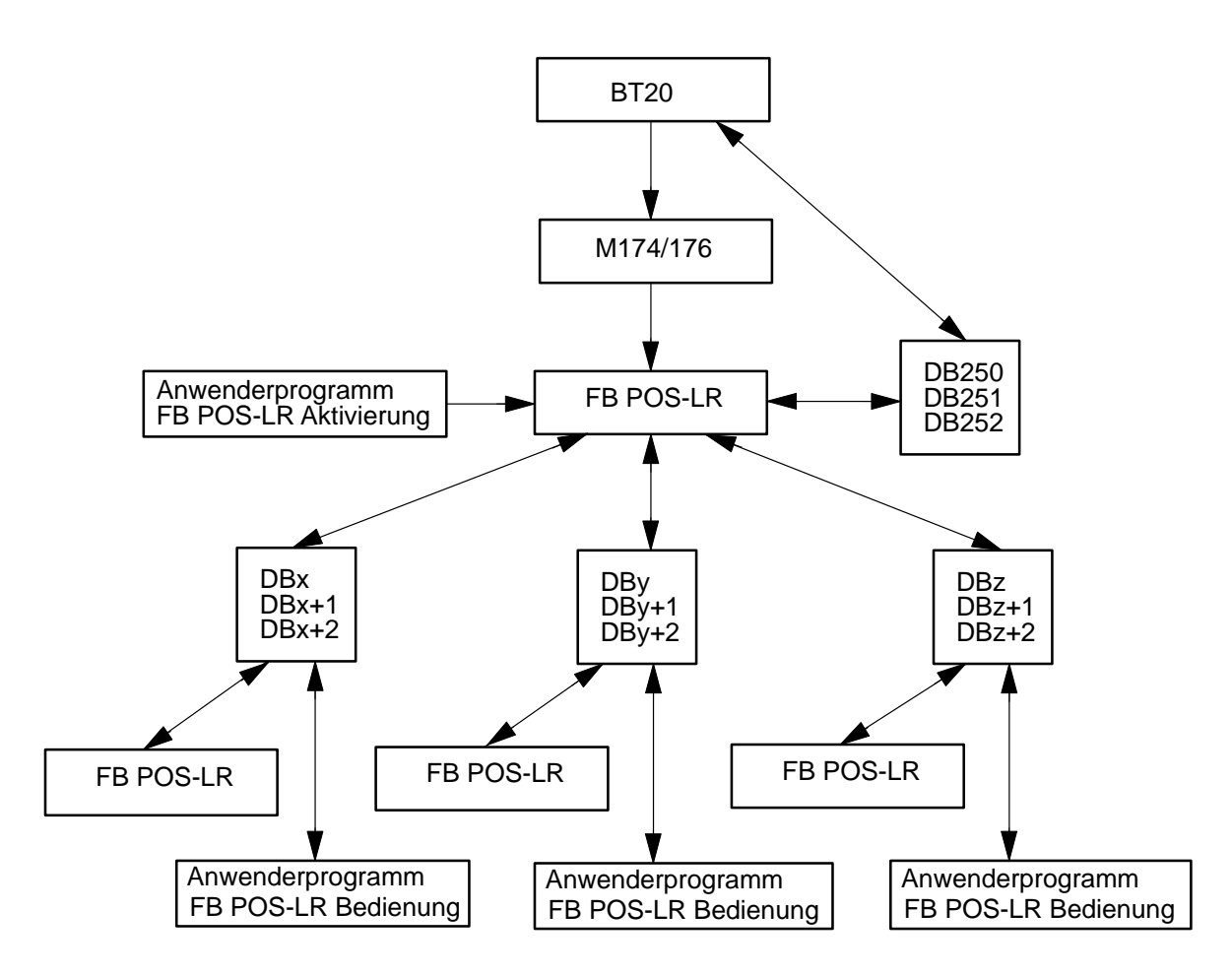

**Aufruf**

Jede POS-LR Baugruppe wird von einem Aufruf im Anwenderprogramm angesprochen. Jeder POS-LR Baugruppe sind drei eigene Datenbausteine, die hintereinander liegen, zugeordnet.

Das BT20 arbeitet mit den Merkern M174/176 (Kommandos) und den Datenbausteinen DB250/251/252. Die Kommandos im Merker 174/176 werden in einem eigenen FB-Aufruf durchgeführt. Im DB 250 existiert eine Liste (DW340 bis DW400), in der zuerst die Adresse einer POS-LR Baugruppe und anschließend die zugehörige Datenbausteinnummer des DBPOS0 der entsprechenden POS-LR Baugruppe abliegt.

# **Adressen der POS-LR Baugruppen**

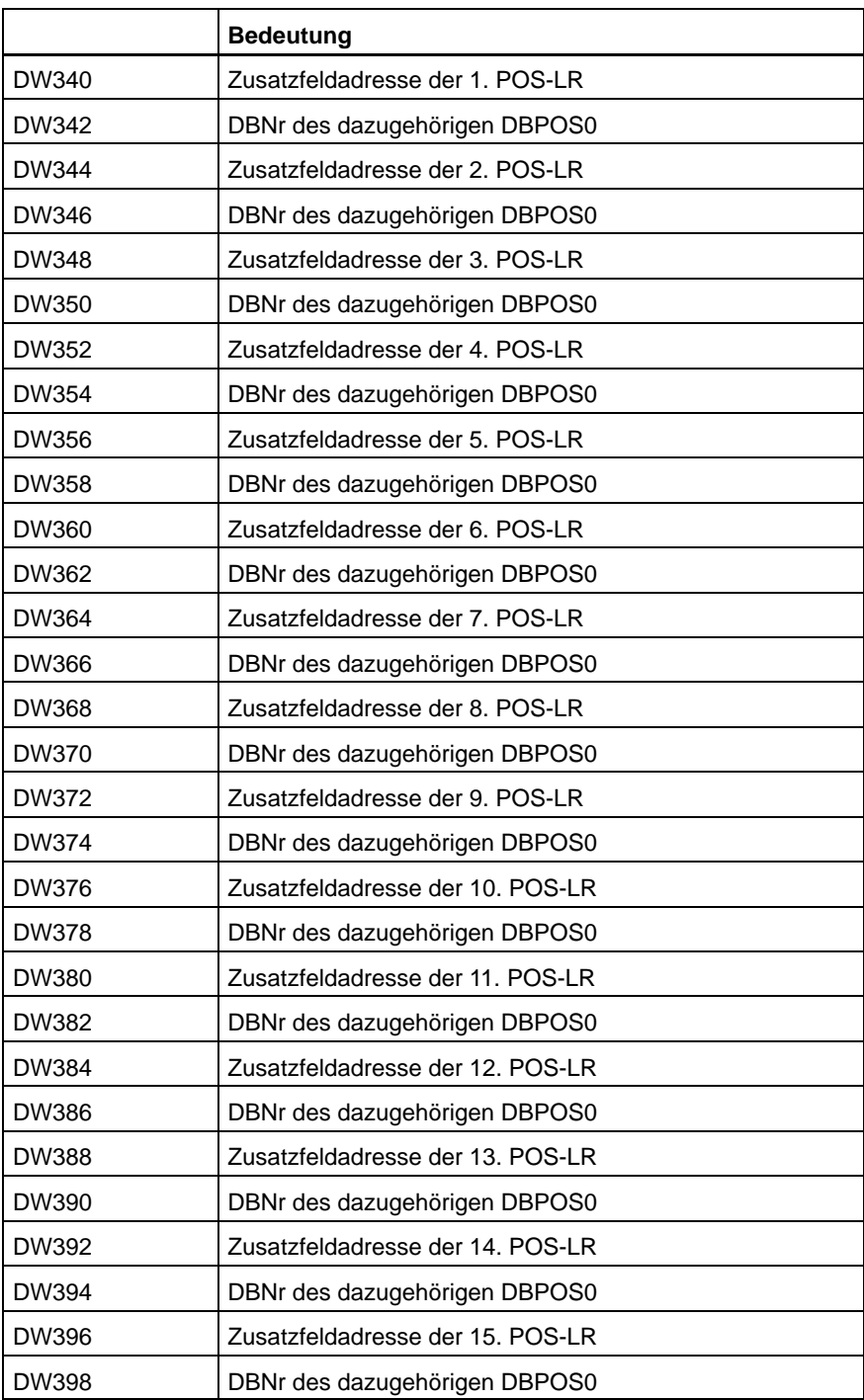

# **BOSCH**

# **5.2.1 CL200: Bedienung mehrerer POS-LR mit einem BT20**

### **Organisationsbaustein OB1**

;Parameter definieren

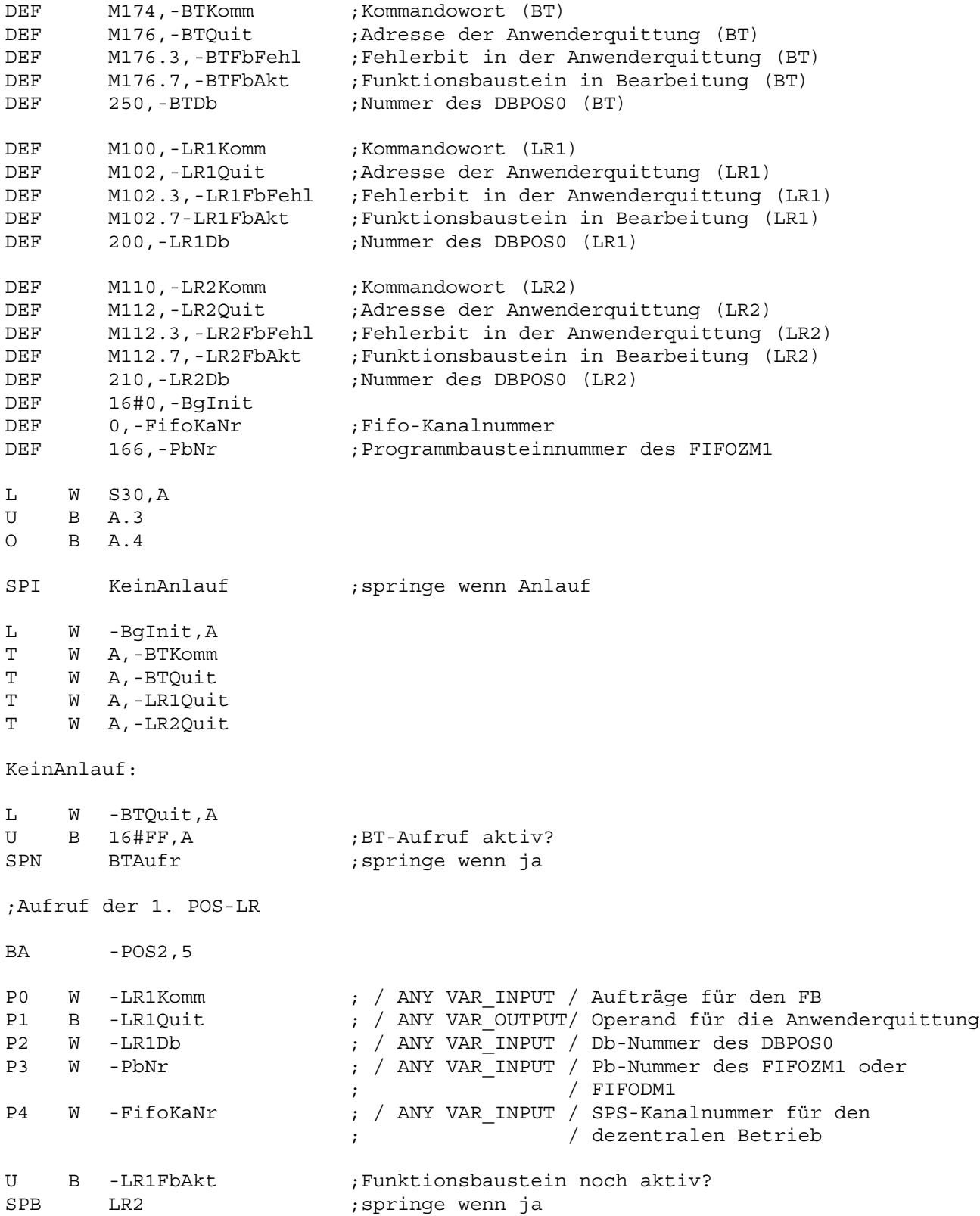

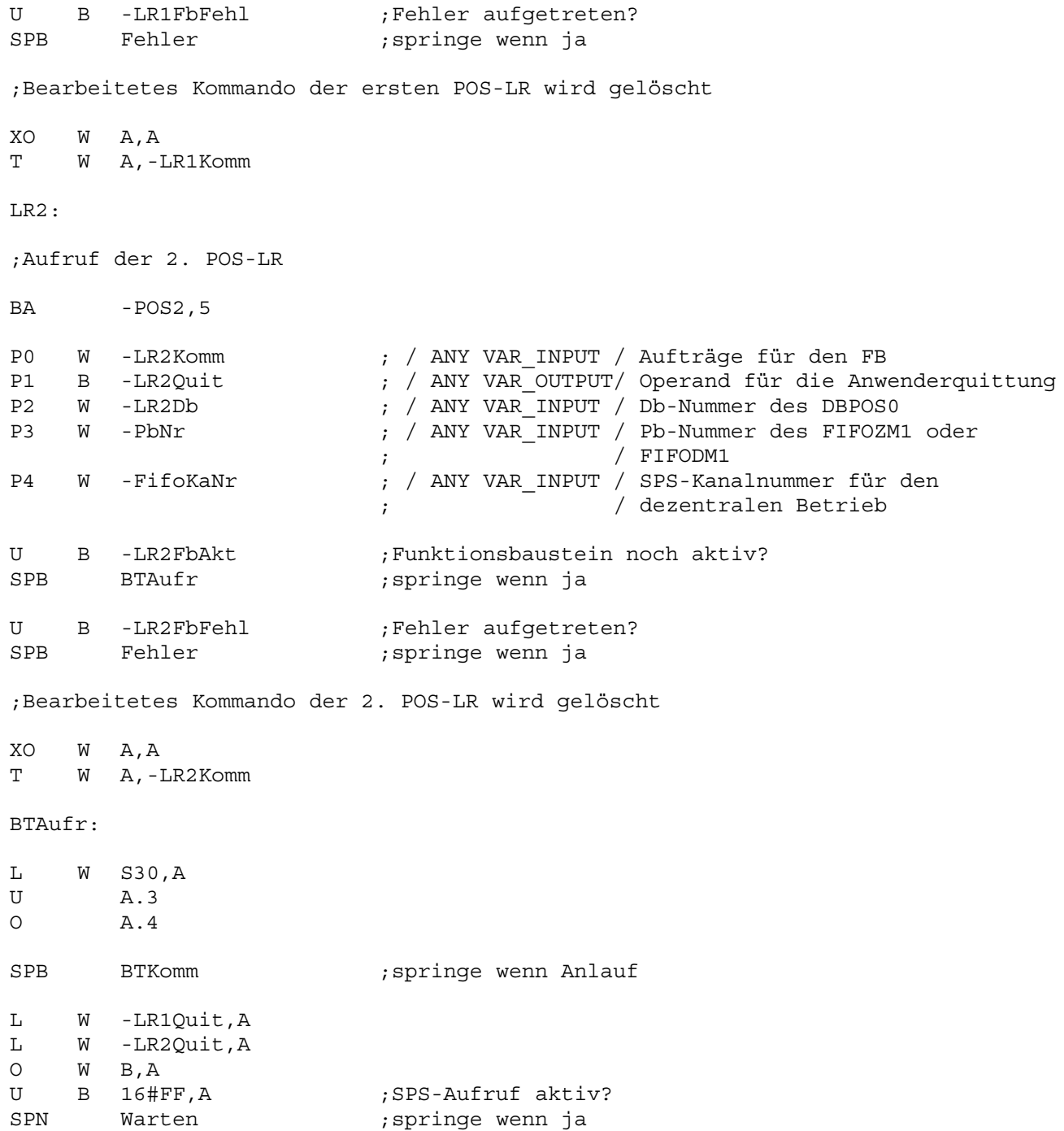

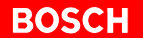

BTKomm:

;BT-Aufruf

BA - POS2, 5

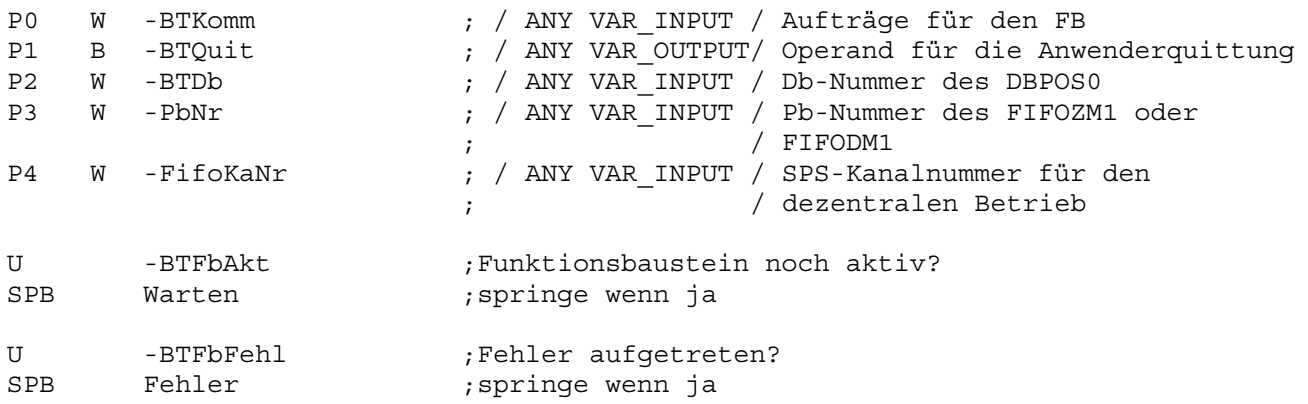

PE

Fehler: ;Anwenderfehlerauswertung

PE

Warten: PE
## **5.2.2 CL350/CL400/CL500: Bedienung mehrerer POS-LR mit einem BT20**

### **Organisationsbaustein OB1**

Parameter definieren

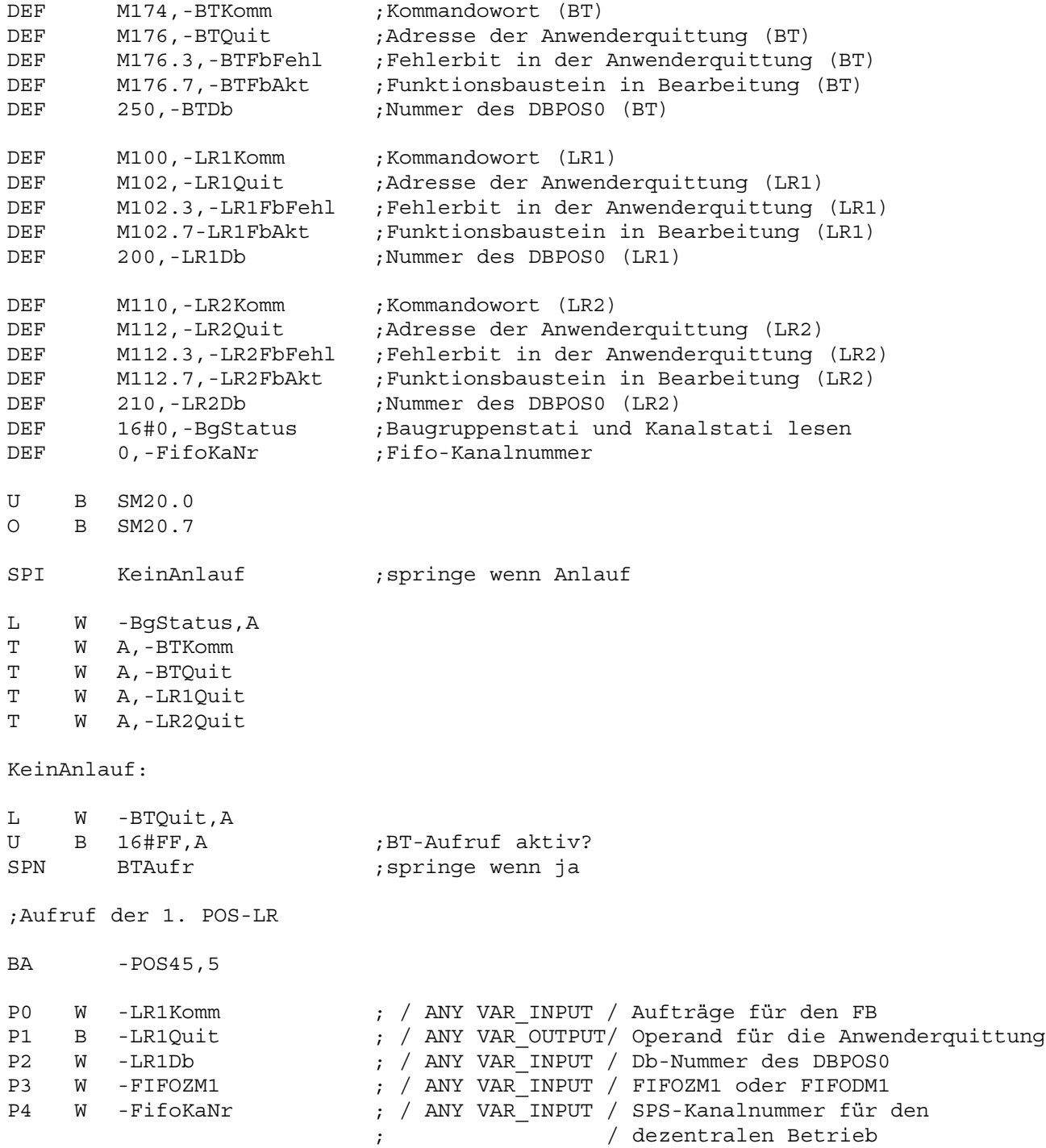

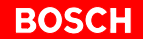

```
U B -LR1FbAkt ;Funktionsbaustein noch aktiv?
SPB LR2 ; springe wenn ja
U B -LR1FbFehl ;Fehler aufgetreten?
SPB Fehler ; springe wenn ja
;Bearbeitetes Kommando der ersten POS-LR wird gelöscht
XO W A,A
T W A,-LR1Komm
LR2:
;Aufruf der 2. POS-LR
BA - POS45,5
P0 W -LR2Komm     ; / ANY VAR_INPUT / Aufträge für den FB<br>P1 B -LR2Quit        ; / ANY VAR OUTPUT/ Operand für die Anw
P1 B -LR2Quit ; / ANY VAR_OUTPUT/ Operand für die Anwenderquittung<br>P2 W -LR2Db ; / ANY VAR_INPUT / Db-Nummer des DBPOS0
P2 W -LR2Db ; / ANY VAR_INPUT / Db-Nummer des DBPOS0
P3 W -FIFOZM1 \qquad ; / ANY VAR INPUT / FIFOZM1 oder FIFODM1
P4 W -FifoKaNr : ; / ANY VAR INPUT / SPS-Kanalnummer für den
                         ; / dezentralen Betrieb
U B -LR2FbAkt ; Funktionsbaustein noch aktiv?
SPB BTAufr ; springe wenn ja
U B -LR2FbFehl ;Fehler aufgetreten?
SPB Fehler : springe wenn ja
;Bearbeitetes Kommando der 2. POS-LR wird gelöscht
XO W A,A
T W A,-LR2Komm
BTAufr:
U B SM20.0
O B SM20.7
SPB BTKomm ; springe wenn Anlauf
L w -LR1Quit,A
O W -LR2Quit,A
U B 16#FF, A ;SPS-Aufruf aktiv?
```
SPN Warten ; springe wenn ja

BTKomm:

;BT-Aufruf

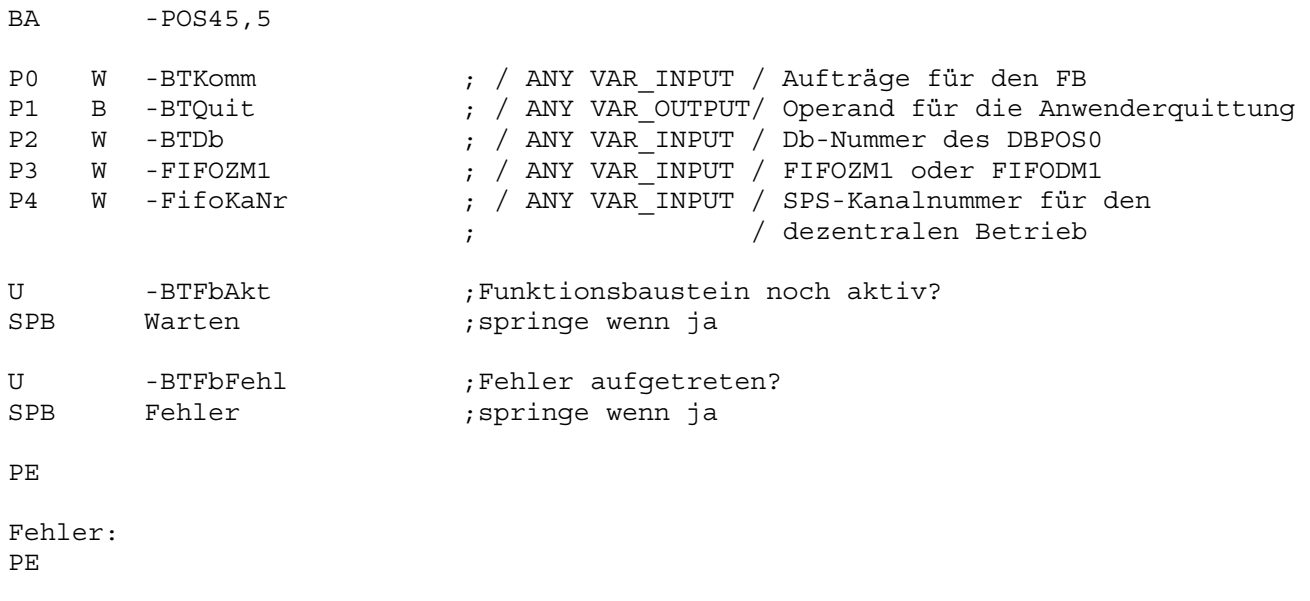

Warten: PE

## **5.2.3 Zentrale POS-LR**

#### **BT-Bausteinaufruf**

Folgende 5 Parameter sind dem BT-Bausteinaufruf POS2 bzw. POS45 zugeordnet:

- P0: Kommandowort
- P1: Quittungswort
- P2: DbNr, Datenbaustein-Nummer des DBPOS0 (250D)
- P3: PbNr
	- CL200: Programmbaustein-Nummer des FIFOZM1
	- CL350/CL400/CL500: Name des FIFOZM1
- $-$  P4: 0

#### **Ablauf im zyklischen Organisationsbaustein OB1**

Für das BT20 müssen immer die Merker M174 (Kommando) und M176 (Quittung) reserviert sein. Im zyklischen OB1 werden nach einem NETZ EIN oder einem RUN/STOP:

- der Kommandomerker (M174) und die Quittung des BT20 (M176) gelöscht
- danach darf nur noch das BT20 auf diese beiden Merker zugreifen
- bei Kommandoverkehr zwischen der SPS und der POS-LR, muß ein gesonderter Aufruf mit anderen Adressen für Kommando und Quittung erfolgen
- für jede POS-LR gibt es einen eigenen POS-LR-Aufruf
- nach dem FB-Aufruf (POS2, POS45) kann die Abfrage des Fehlerbits erfolgen
- das BT20 kann nur Kommandos absetzen, wenn kein SPS-Aufruf aktiv ist
- die SPS kann nur Kommandos absetzen, wenn kein BT-Kommando aktiv ist
- sämtliche Aufrufe müssen im Richtimpuls aufgerufen werden

Beim BT20-Aufruf muß:

- der DBPOS0 im DB250
- der DBPOS1 im DB251 und
- der DBPOS2 im DB252 liegen

#### **Adressierung**

Die Adressierung der POS-LR-Baugruppe geschieht über die EZ/AZ-Adresse (DBPOS0, DW100).

Im DBPOS0 des BT-Aufrufes (D250) existiert eine Liste (DW340 bis DW400) mit den EZ/AZ-Adressen und den zugehörigen Datenbausteinen des entsprechenden DBPOS0 sämtlicher POS-LR Baugruppen.

Im Basismenü wird mit der EZ/AZ-Adresse die zu bedienende POS-LR ausgewählt. Anhand dieser Liste findet der FB die zugehörigen Datenbausteine.

## **5.2.4 Dezentrale POS-LR**

#### **BT-Bausteinaufruf bei CL200/CL350/CL400/CL500**

Folgende 5 Parameter sind dem BT-Bausteinaufruf POS2 bzw. POS45 zugeordnet:

- P0: Kommandowort
- P1: Quittungswort
- P2: DbNr, Datenbaustein-Nummer des DBPOS0 (250D)
- P3: PbNr, Programmbaustein-Nummer des FIFODM1
- P4: 16#FFFF

#### **Adressierung**

**Besonderheiten**

Die Zuordnung der einzelnen POS-LR Baugruppen zu den Datenbausteinen geschieht nicht über die EZ/AZ-Adresse, sondern über die Kanalnummern.

Die Liste im DBPOS0 (DW340 bis DW400) enthält statt der EZ/AZ-Adressen die Kanalnummern.

Im Parameter 3 muß die Pb-Nummer des FIFODM1 (bei CL350/CL400/CL500 symbolischer Name) angegeben werden.

Im Parameter 4 muß FFFF<sub>H</sub> eingegeben werden. Sobald eine Konstante FFFF<sub>H</sub> im Parameter 4 steht, wird die Kanalnummer aus dem Datenbaustein DBPOS0 gelesen. Hier wird sie vom BT20 eingetragen und die zu bedienende POS-LR festlegt.

#### **BT-Bausteinaufruf bei PCL**

Folgende 5 Parameter sind dem SPS-Bausteinaufruf POSPCL zugeordnet:

- P0: Kommandowort
- P1: Quittungswort
- P2: DbNr, Datenbaustein-Nummer des DBPOS0 (250D)
- P3: PbNr, Programmbaustein-Nummer des FIFODM1
- $-$  P4: 0

**Adressierung**

Die Kanalnummer ist nicht relevant, da die POS-LR über E/A-Adressen (DBPOS0, DW100) adressiert wird. In der Adreßliste im DBPOS0 (DW340 bis DW400) muß als Referenz die E/A-Adresse stehen.

#### **Besonderheiten**

Im Parameter 3 muß der Name FIFODM1 angegeben werden.

#### **5.3 BT20-DP**

Der Anschluß eines BT20 mit DP-Kopplung ist mit dem Funktionsbaustein (POS2, POS45) Version 2 und dem BT20 Version 2 möglich. Hierzu muß die Variablendatei BT20\_200.TSV (BT20\_400.TSV, BT20\_500.TSV) des BT20 durch die Variablendatei BT20P200.TSV (BT20P400.TSV, BT20P500.TSV) ersetzt werden.

Außerdem müssen die SPS-Programme BT\_Main, BT\_Read und BT\_Write im SPS-Projekt eingebunden werden. BT\_Main muß zyklisch im OB1 aufgerufen werden.

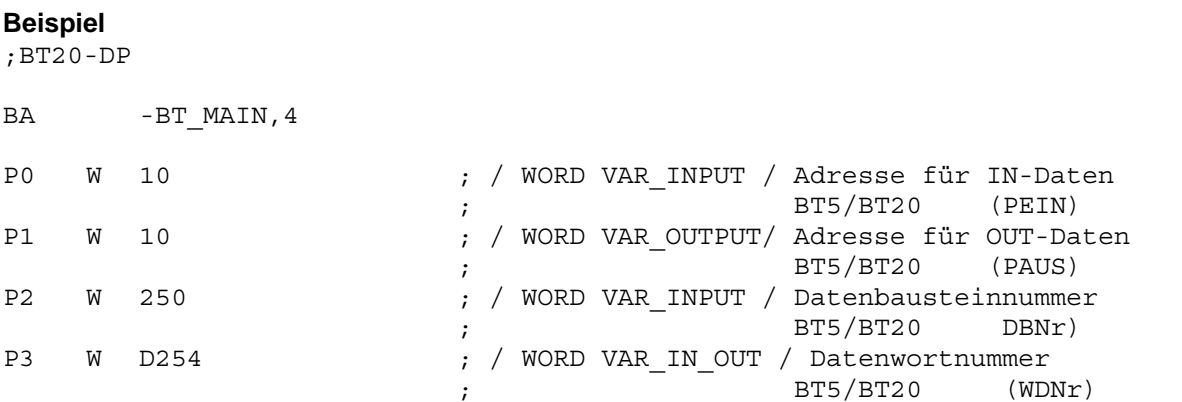

;Alle anderen Details siehe Beschreibung für das BT20-DP.

# **A Anhang**

## **A.1 Abkürzungen**

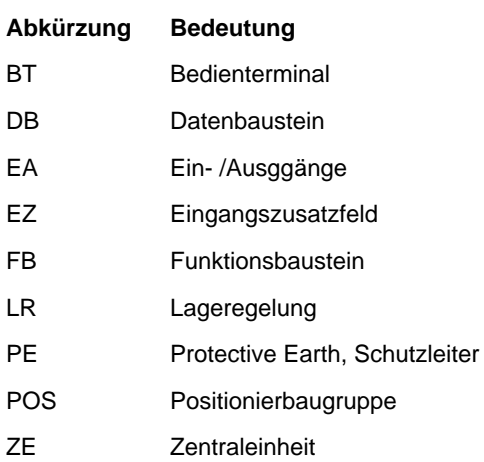

## **A.2 Stichwortregister**

#### **A**

Absolutgeber, 3–22 Anzeige des digitalen EA, 3–9 Auflösung, 3–23

#### **B**

Basismenü, 3–5 Bestimmungsgemäßer Gebrauch, 1–1 BT, 1–1, A–1

#### **D**

Datenbaustein, A–1 DB, A–1 Dokumentation, 1–6 Download, 3–4 Drehsinn, 3–20, 3–23 Dynamische Achsparameter, 3–26 Dynamische Synchronparameter, 3–16

#### **E**

EA, A–1 Eingangszusatzfeld, A–1 Einrichtgeschwindigkeit, 3–26 elektr. Getriebe, 3–14 elektr. Welle, 3–14 Ersatzteile, 1–5 EZ, A–1

#### **F**

FB, A–1 Folgeachse, 3–14 Funktionsbaustein, FB, A–1 Funktionstasten, 2–4

#### **G**

Geber, 3–6 Geberabfragefrequenz, 3–23 Gebersignale, 3–20 Gebertyp, 3–22

#### **H**

Hauptmenü, 3–11 Hochlaufzeit, 3–1

#### **I**

Inkrementalgeber, 3–20 Inkrementelles Tippen, 3–34 Istwertdarstellung, 3–27

#### **K**

Kanalnummer, 3–5 Kodierung, 3–23 Konfigurationsdaten, 3–11

#### **L**

Leitachse, 3–14 LR, 1–1, A–1

## **M**

Menübaum, 2–3

## **N**

NOT-AUS-Einrichtungen, 1–5

#### **O**

Offset Analogspannung, 3–27 Organisationsbaustein, 5–12, 5–15

### **P**

Parity, 3–24 Paßwort, 3–1 PE, 1–3, A–1 POS, 1–1, A–1 Positionsanzeige, 3–8 Positionstabelle, 3–12, 3–30 Positionsvorgabe, 3–36 Poti, 3–27 Prüfarbeiten, 1–5

## **Q**

Qualifiziertes Personal, 1–2

## **R**

Referenzfahrt, 3–11, 3–28

#### **S**

Setup-Maske, 3–3 Sicherheitshinweise, 1–4 Spannungscheck, 3–24 Startup-Maske, 3–2 Steuertasten, 2–4 Synchronkonfiguration, 3–14 Synchronlauffenster, 3–16 Synchronmenü, 3–13

#### **T**

Test-Software, 3–1 Tippbetrieb, 3–32

#### **U**

Unterbrechungscheck, 3–20, 3–23

#### **V**

Version, 1–6 Verstärkungsfaktor, 3–26 Vorkontakt, 3–28

#### **W** Warenzeichen, 1–6

**Z** ZE, 3–4 Zeitüberwachung, 3–6

# **Bosch-Automationstechnik**

Robert Bosch GmbH Geschäftsbereich Automationstechnik Industriehydraulik Postfach 30 02 40 D-70442 Stuttgart Fax (07 11) 8 11-18 57

Robert Bosch GmbH Geschäftsbereich Automationstechnik Mobilhydraulik Postfach 30 02 40 D-70442 Stuttgart Fax (07 11) 8 11-17 98

Robert Bosch GmbH Geschäftsbereich Automationstechnik Pneumatik Postfach 30 02 40 D-70442 Stuttgart Fax (07 11) 8 11-2 45 30

Robert Bosch GmbH Geschäftsbereich Automationstechnik Montagetechnik Postfach 30 02 07 D-70442 Stuttgart Fax (07 11) 8 11-77 77

Robert Bosch GmbH Geschäftsbereich Automationstechnik Antriebs- und Steuerungstechnik Postfach 11 62 D-64701 Erbach Fax (0 60 62) 78-4 28

Robert Bosch GmbH Geschäftsbereich Automationstechnik Schraub- und Einpreßsysteme Postfach 11 61 D-71534 Murrhardt Fax (0 71 92) 22-1 81

Robert Bosch GmbH **Geschäftsbereich** Automationstechnik Entgrattechnik Postfach 30 02 07 D-70442 Stuttgart Fax (07 11) 8 11-3 34 75

Robert Bosch GmbH Geschäftsbereich Automationstechnik didactic Postfach 11 62 D-64701 Erbach Fax (0 60 62) 78-8 33

#### **Österreich**

Robert Bosch AG Geschäftsbereich Automationstechnik Hüttenbrennergasse 5 A-1030 Wien Fax (01) 7 97 22-60 96

#### **Schweiz**

Robert Bosch AG Geschäftsbereich Automationstechnik Industriestr. 31 CH-8112 Otelfingen Fax (01) 8 47 14 99

Technische Änderungen vorbehalten

Ihr Ansprechpartner

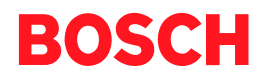

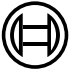

Robert Bosch GmbH **Geschäftsbereich** Automationstechnik Antriebs- und Steuerungstechnik Postfach 11 62 D-64701 Erbach Fax (0 60 62) 78-4 28

**1070 072 429-101 (99.11) D** · HB SP· AT/PLS · Printed in Germany